# UCompétitions

# PRÉSENTATION INFORMATIQUE Ugselnet/Usport

Ugsel 54 21 septembre 2022 Nancy

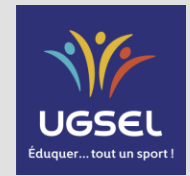

Les différentes fonctions

A.Présentation générale

B.Demande de licences

C.Imprimer les licences

D.Licence encadrant

E. Intervenant AS

F. Statistiques

### **A. PRÉSENTATION GÉNÉRALE**

# Se connecter à Ugselnet : https://ugselnet.org/

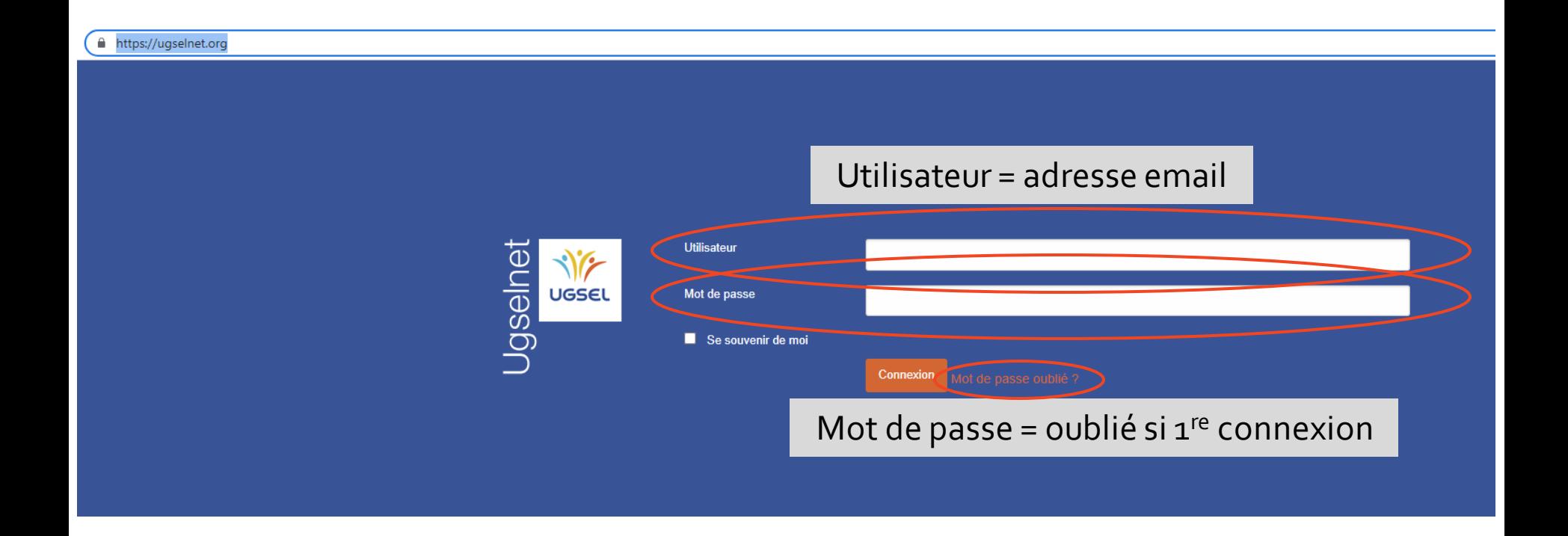

### **A. PRÉSENTATION GÉNÉRALE**

## L'écran d'accueil

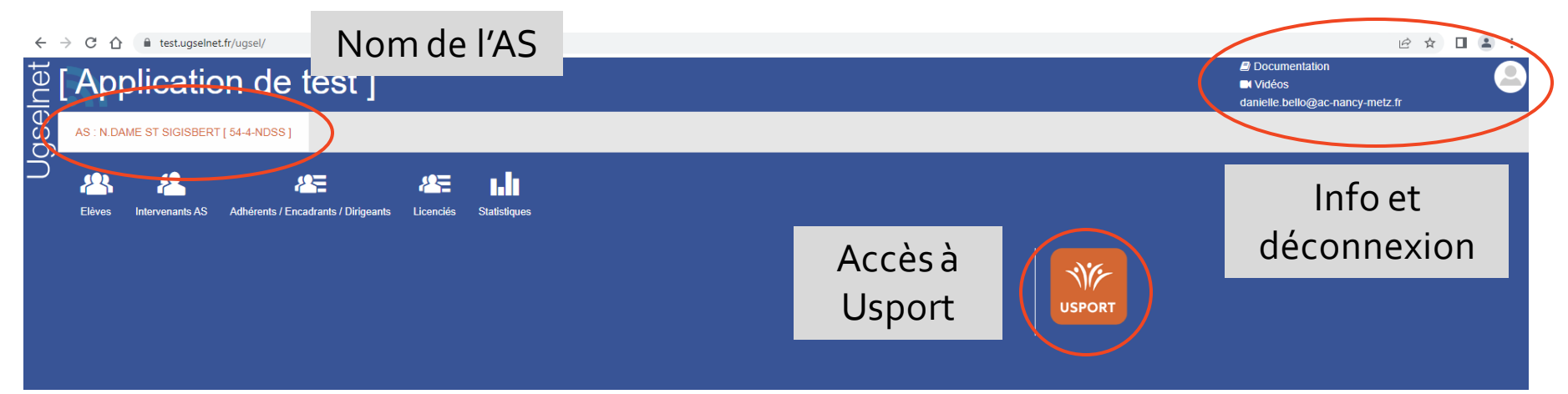

### **A. PRÉSENTATION GÉNÉRALE**

## L'écran d'accueil

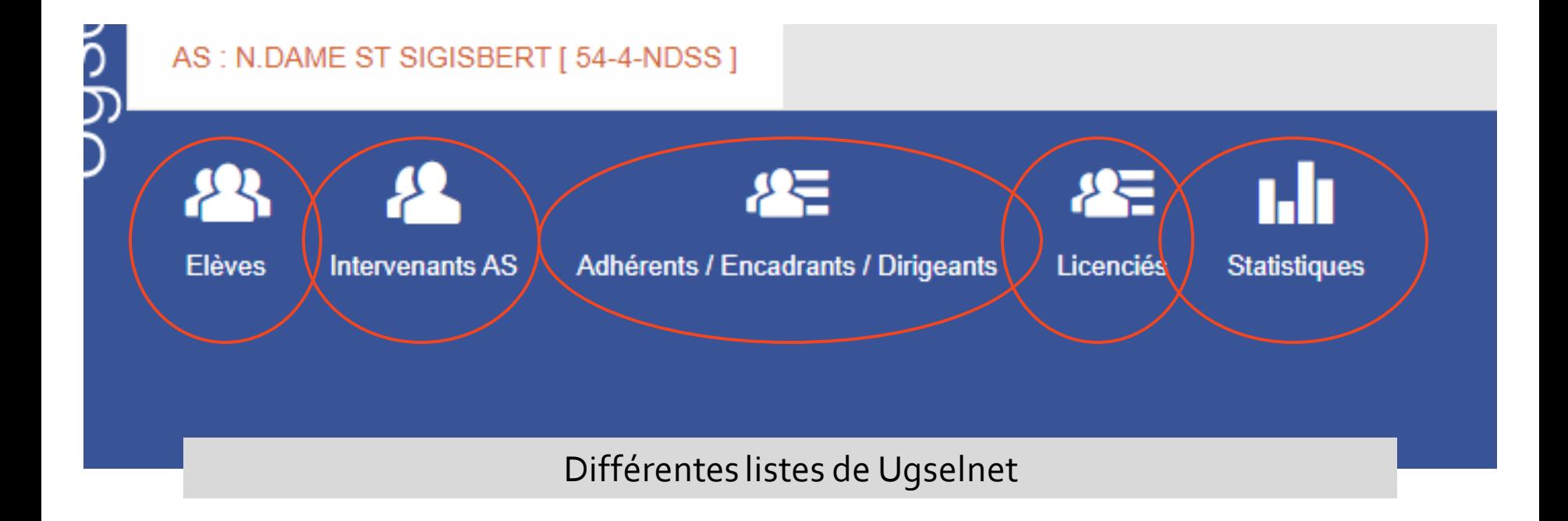

### **B. DEMANDE DE LICENCES**

### Depuis l'icone « Elèves »

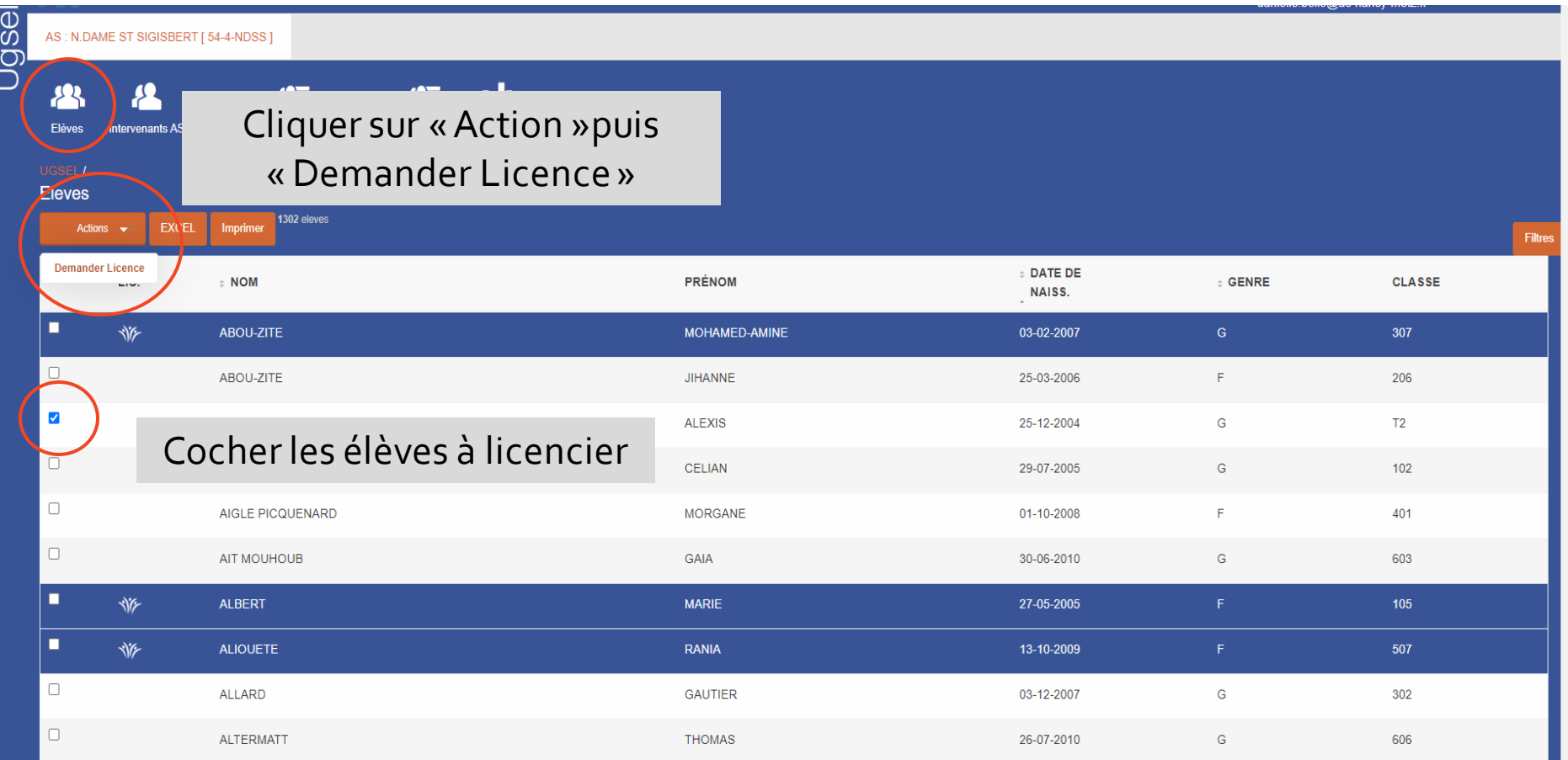

#### **B. DEMANDE DE LICENCES**

### Demande en cours

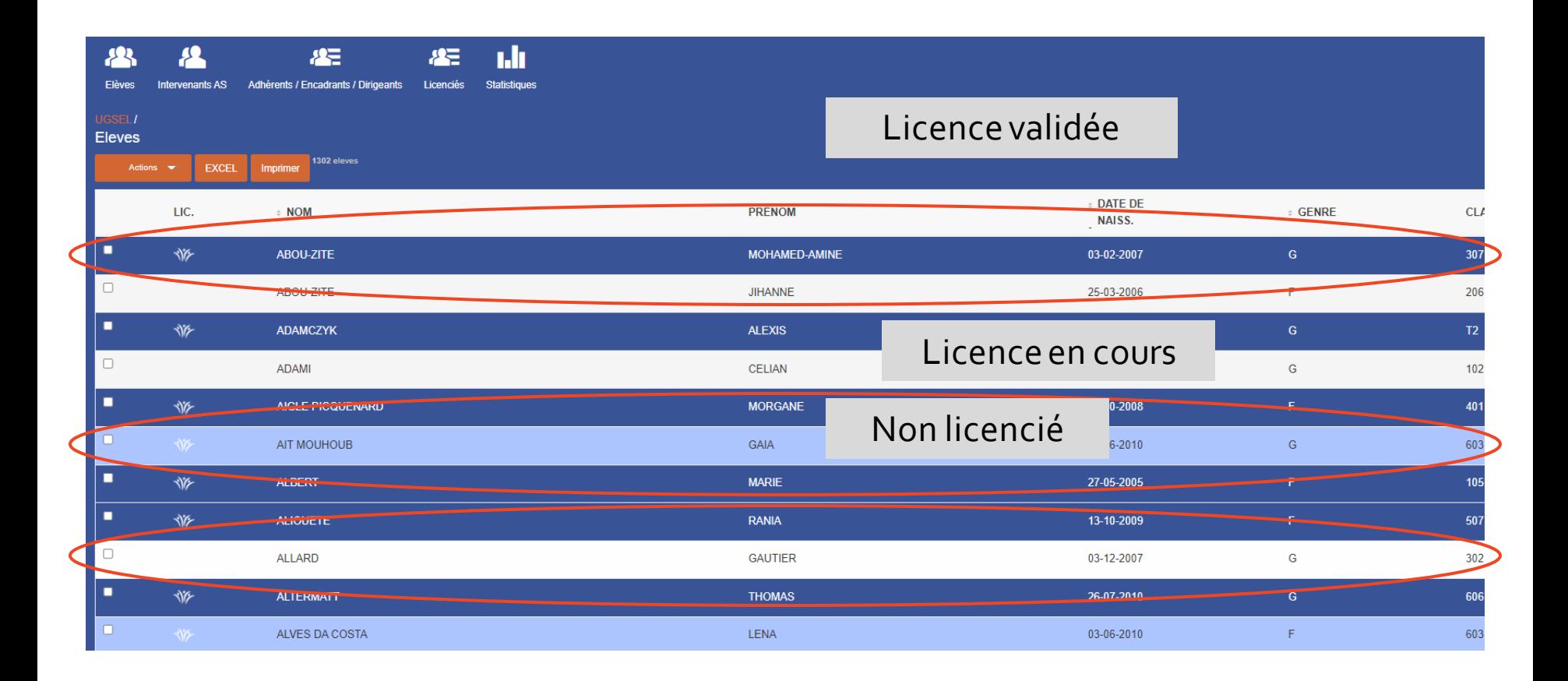

### **B. DEMANDE DE LICENCES**

### Gestion des demandes, depuis l'icone « Licenciés »

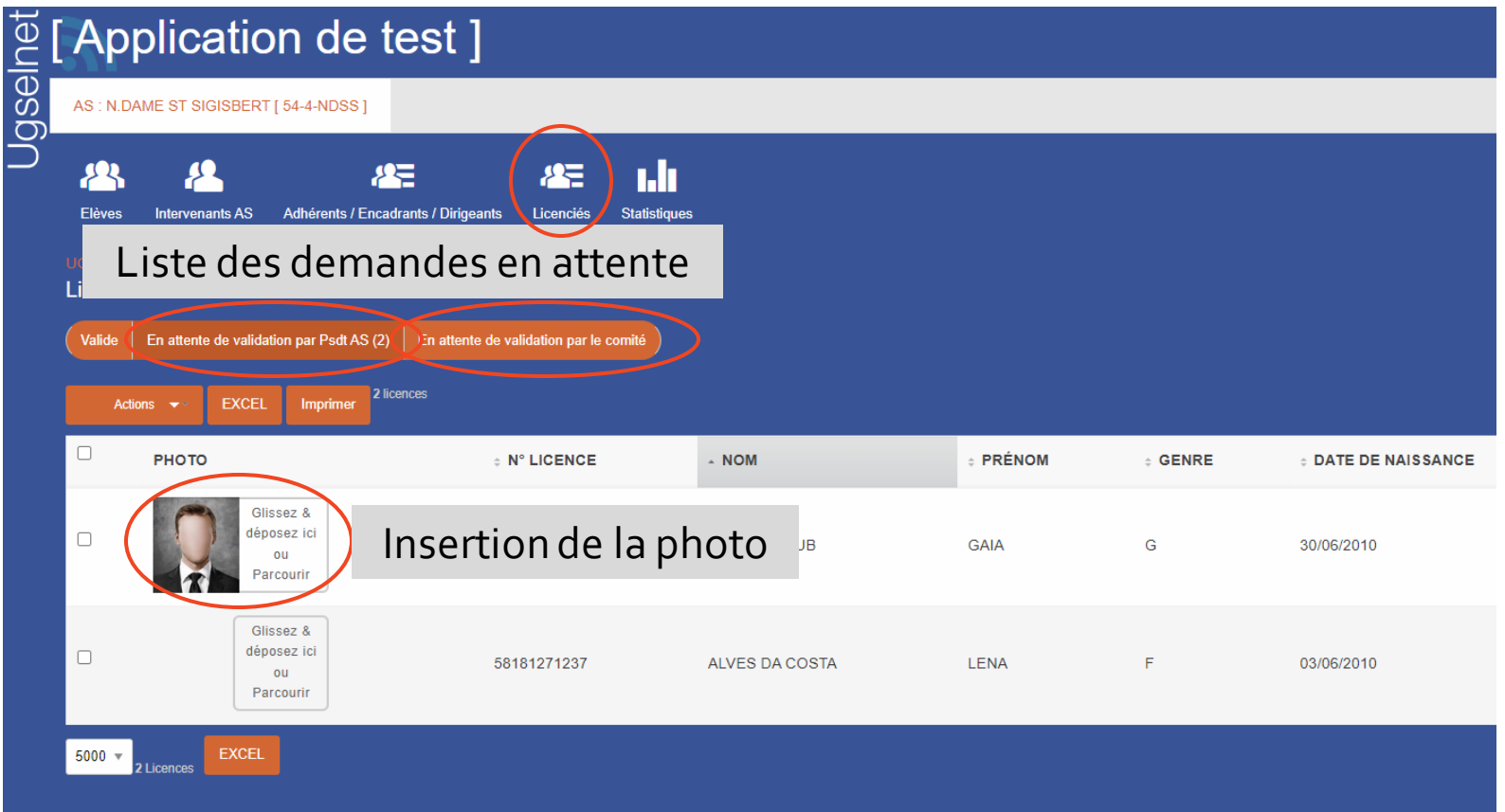

### **B. DEMANDE DE LICENCES**

## Validation par le chef d'établissement puis le comité

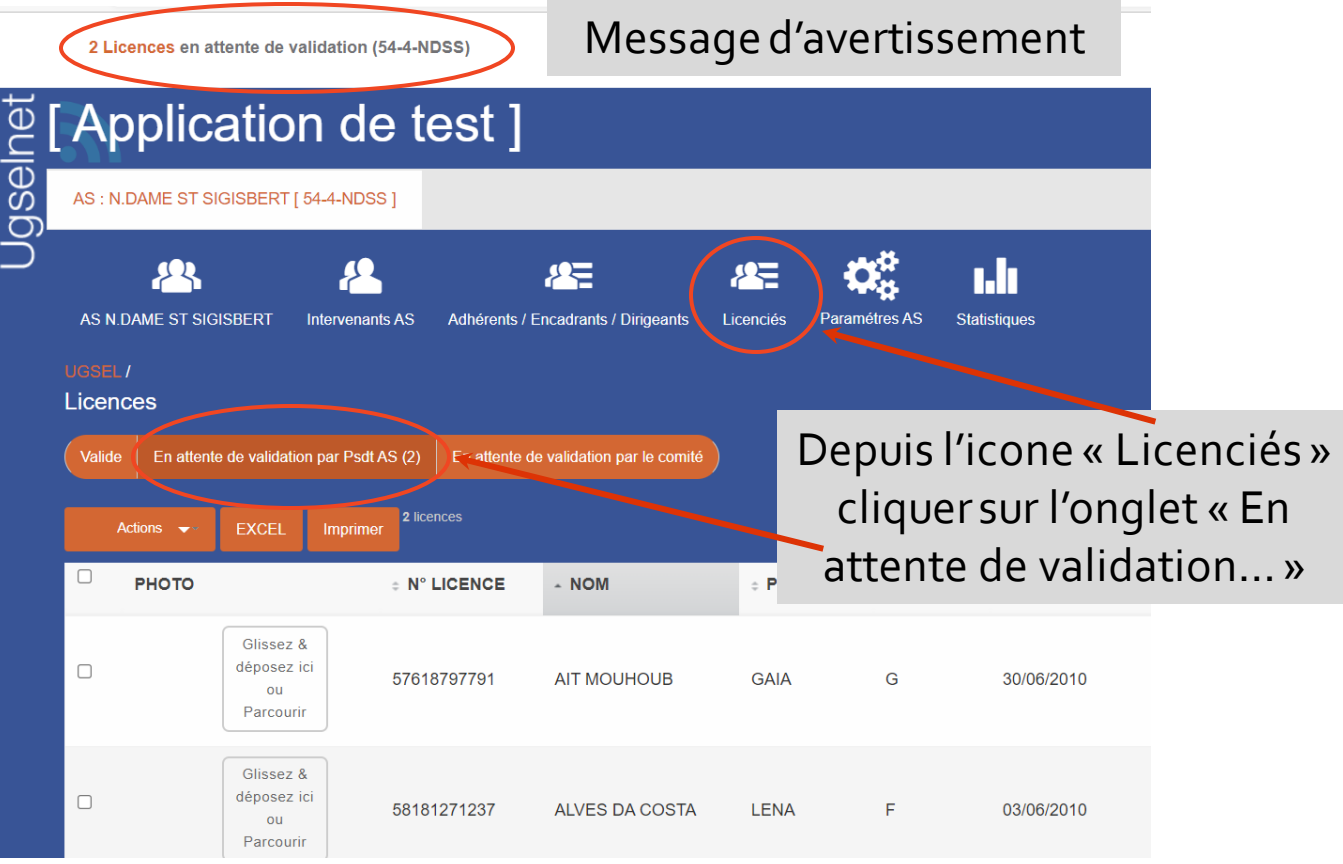

### **B. DEMANDE DE LICENCES**

# Délégation du chef d'établissement

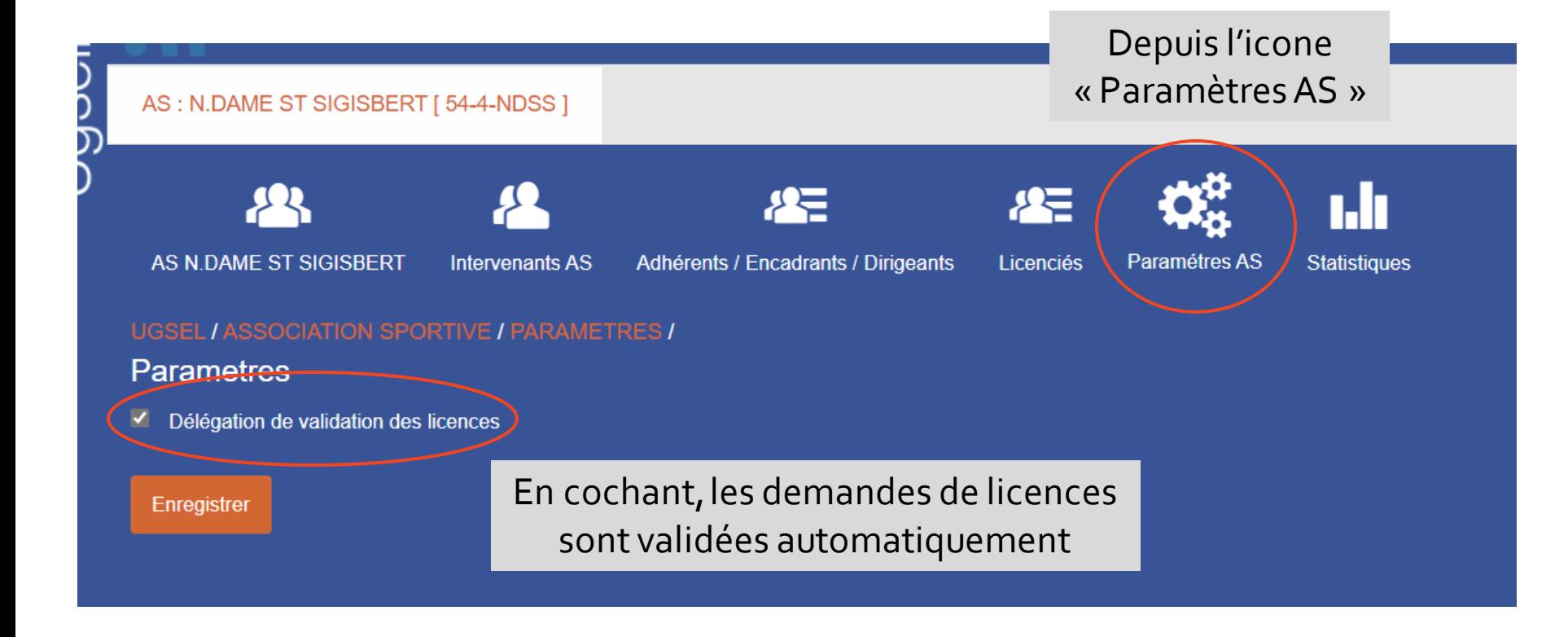

### **C. IMPRIMER LES LICENCES**

### Depuis l'icone « Licenciés »

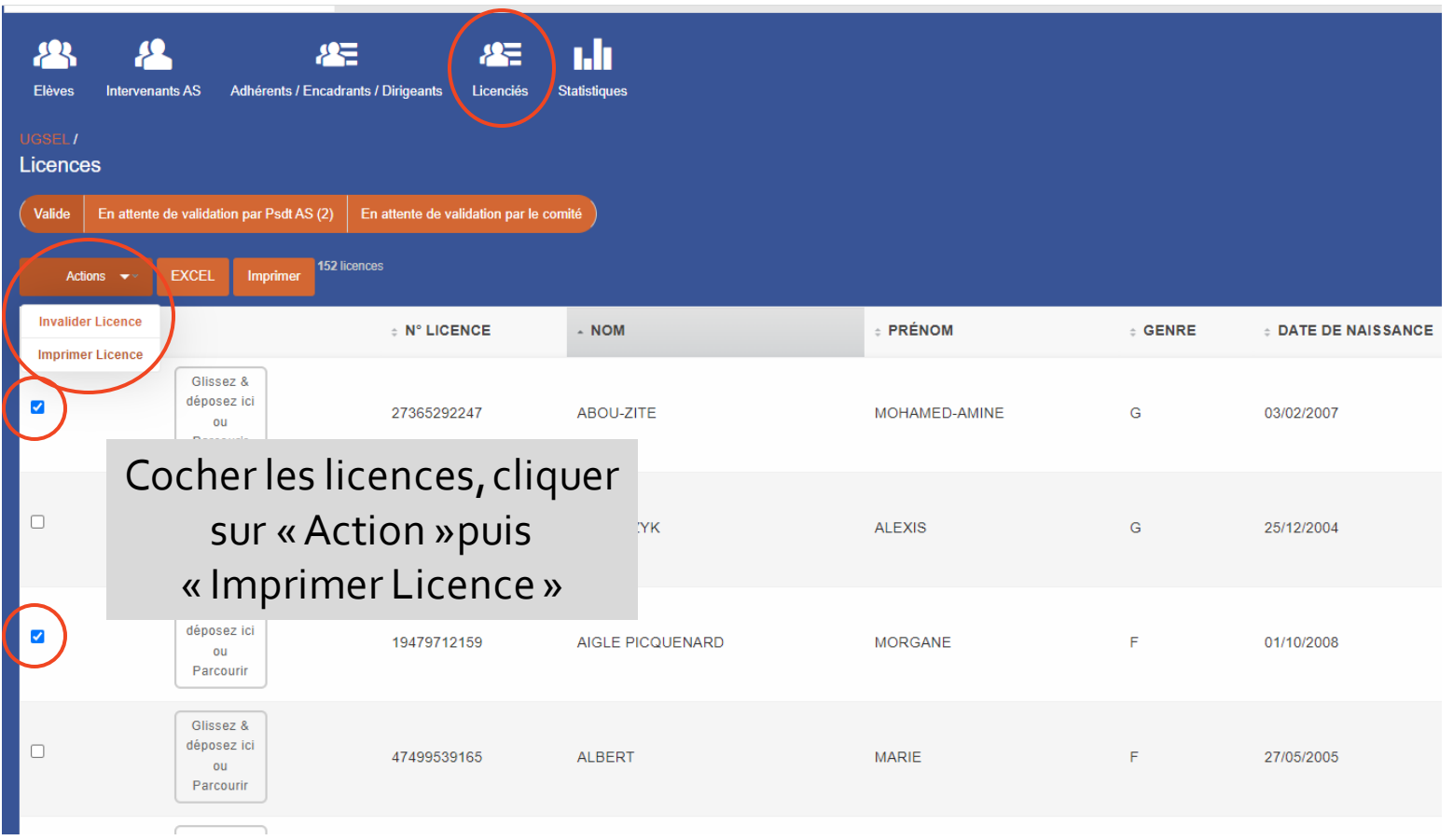

### **D. LICENCES ENCADRANTS**

## Création par le chef d'établissement, depuis l'icone «Adhérent/Encadrants… »

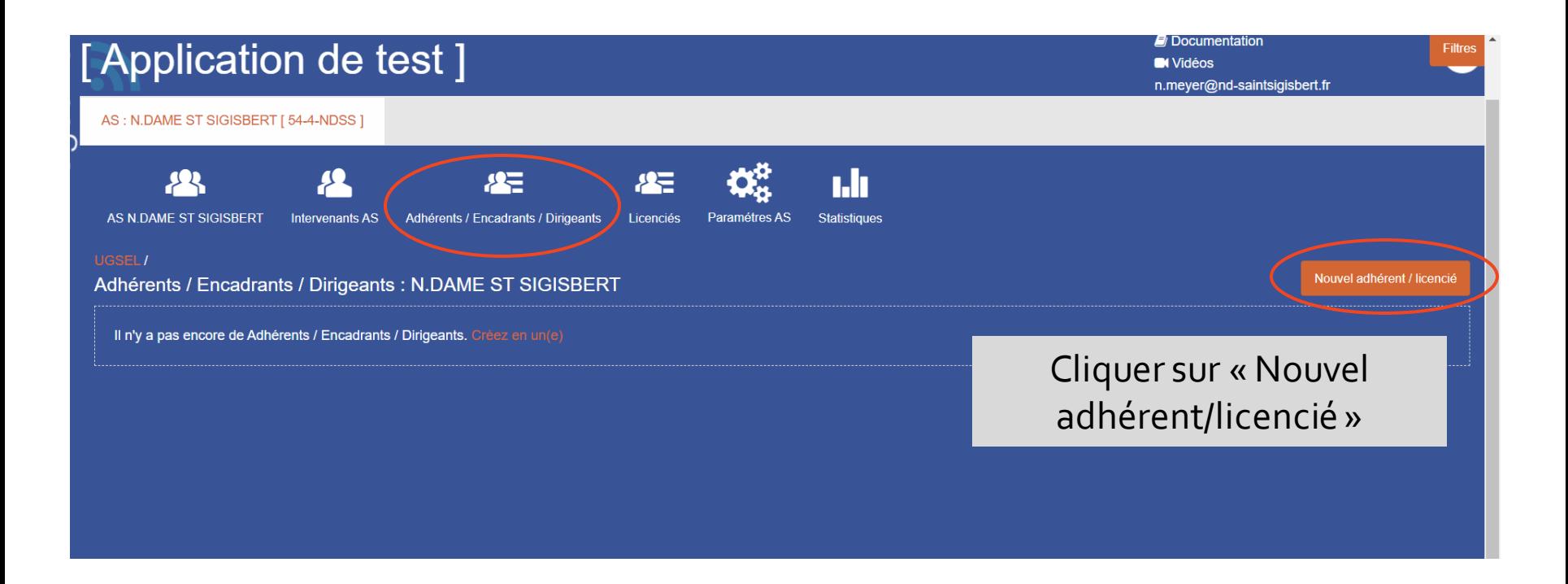

### **D. LICENCES ENCADRANTS**

### Formulaire à compléter

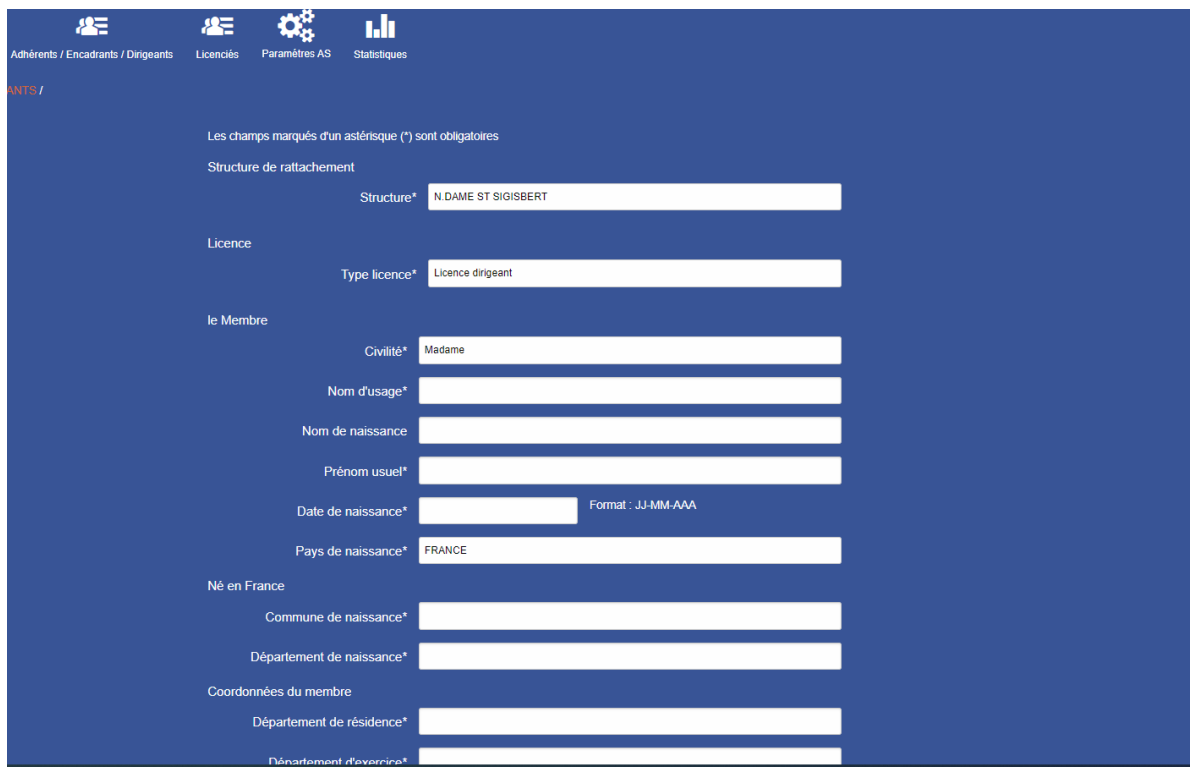

### **D. LICENCES ENCADRANTS**

### Attestation d'honorabilité

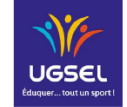

La Fédération Sportive Éducative de l'Enseignement catholique

Attestation de demande de licence d'encadrant / dirigeant soumise à l'obligation

Document sur le site de l'Ugsel national, page « Compétitions » [Demande de](https://www.ugsel.org/sites/default/files/reglement-multi-discipline/pdf/Demande%20de%20licence%20encadrant%20Honorabilit%C3%A9.pdf)  licence et honorabilité

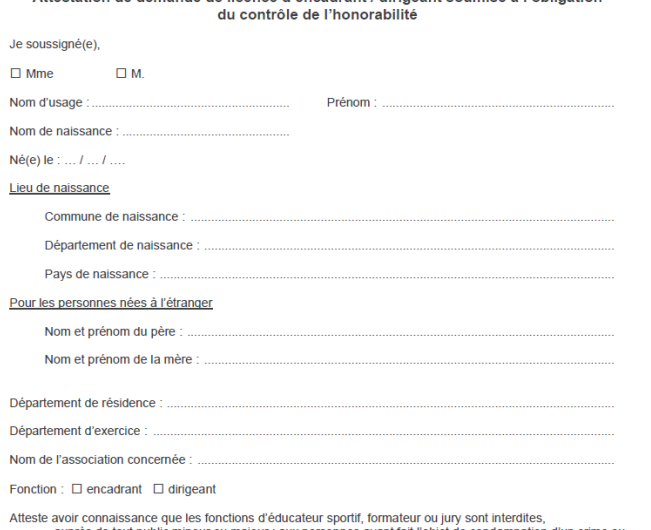

- auprès de tout public mineur ou majeur : aux personnes ayant fait l'objet de condamnation d'un crime ou d'un délit ; auprès des mineurs : aux personnes ayant fait l'objet de mesures administratives de suspension ou
- d'interdiction en lien avec un accueil de mineurs au sens de l'action sociale et des familles.

À ce titre, je certifie avoir pris connaissance que les éléments constitutifs de mon identité pourront être transmis par la fédération au service de l'État afin qu'un contrôle automatisé de mon honorabilité au sens de l'article L. 212-9 du code du sport soit effectué.

En signant le présent document, j'ai compris et j'accepte la transmission des éléments sus mentionnés et ledit contrôle

Signature

Fait à : .........

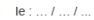

A insérer en PDF en bas du formulaire précédent

### **D. LICENCES ENCADRANTS**

## Possibilité d'imprimer la licence encadrant, depuis l'icone « Adhérents/Encadrants…»

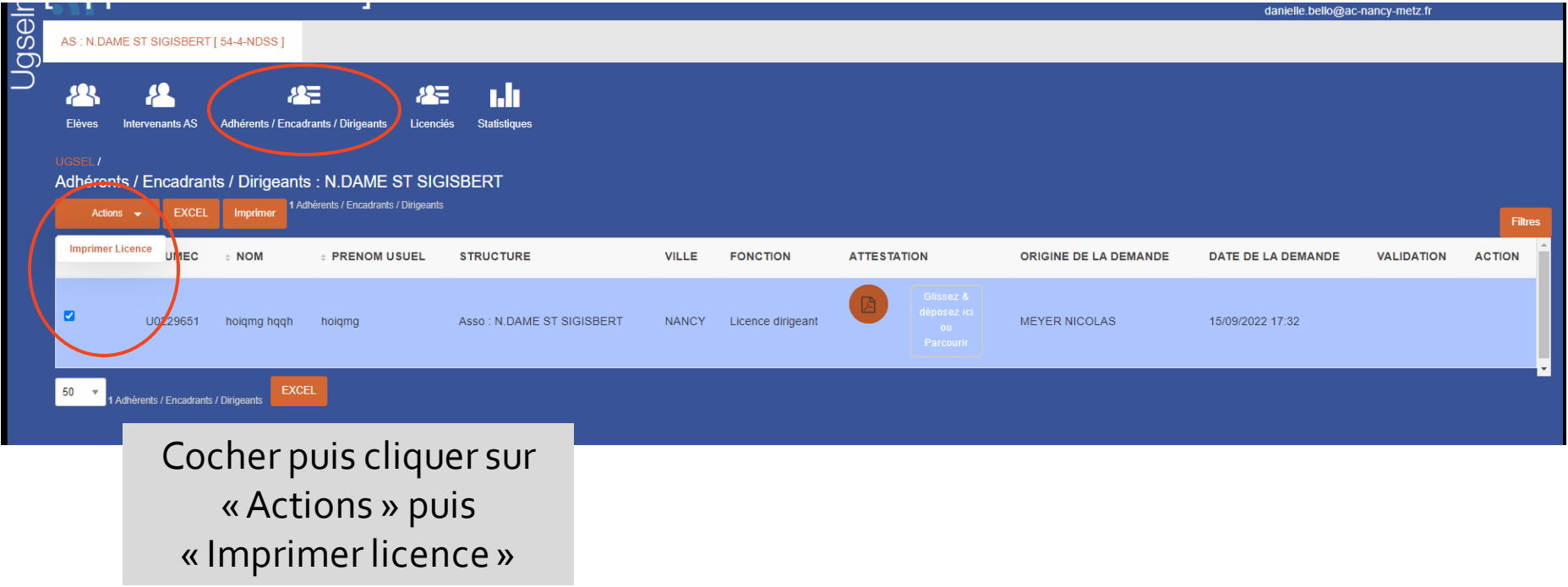

### **E. INTERVENANT AS**

## Création par le chef d'établissement, depuis l'icone « Intervenants AS »

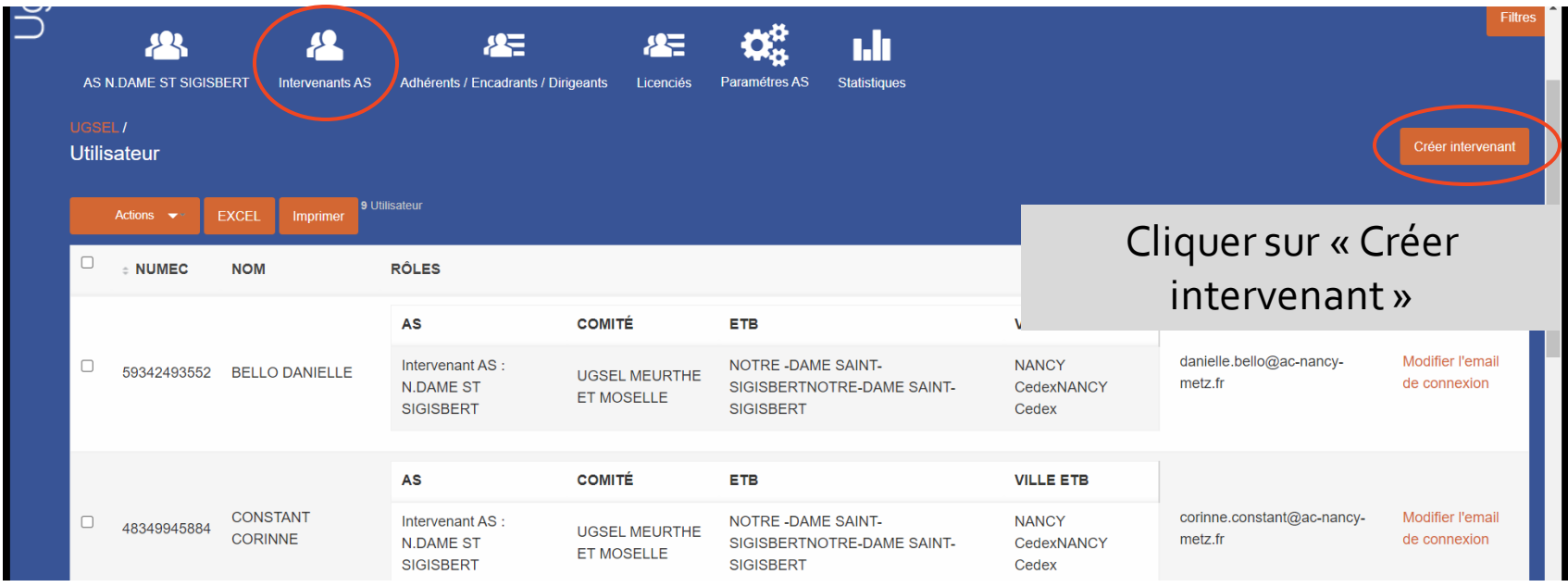

#### **E. INTERVENANT AS**

### Liste des enseignants

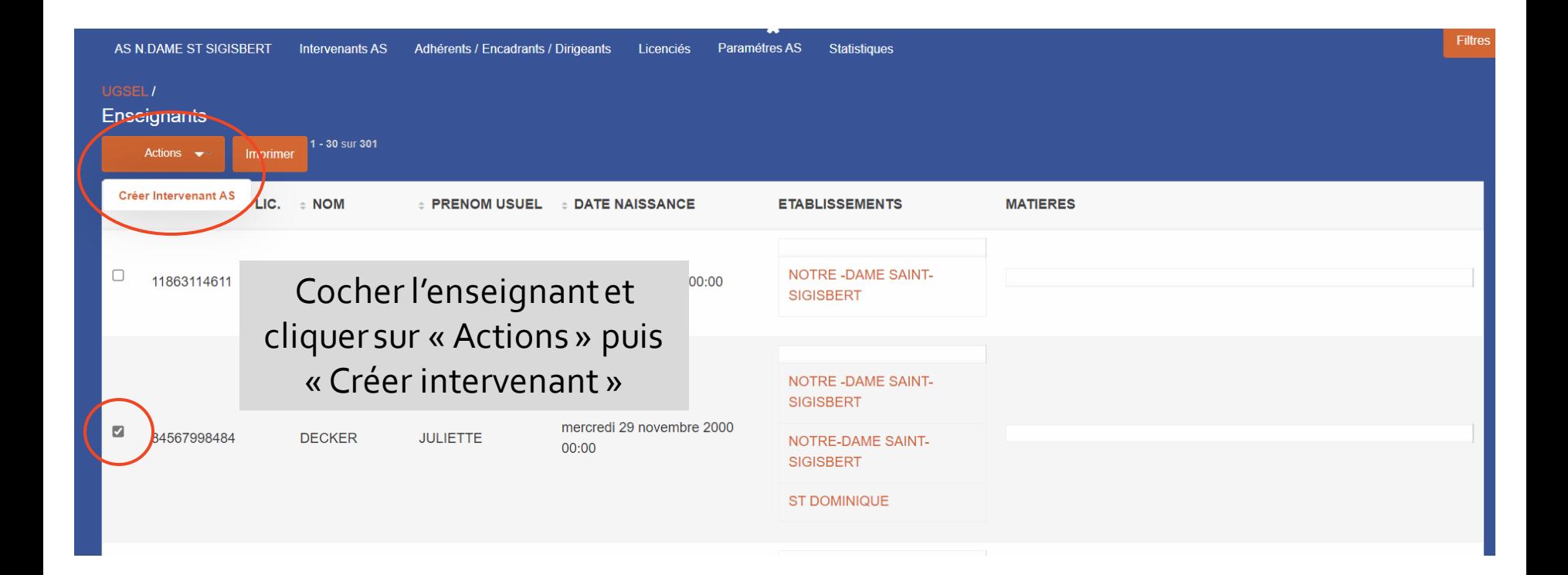

#### **E. INTERVENANT AS**

## Possibilité d'imprimer la licence, depuis l'icone « Intervenants AS »

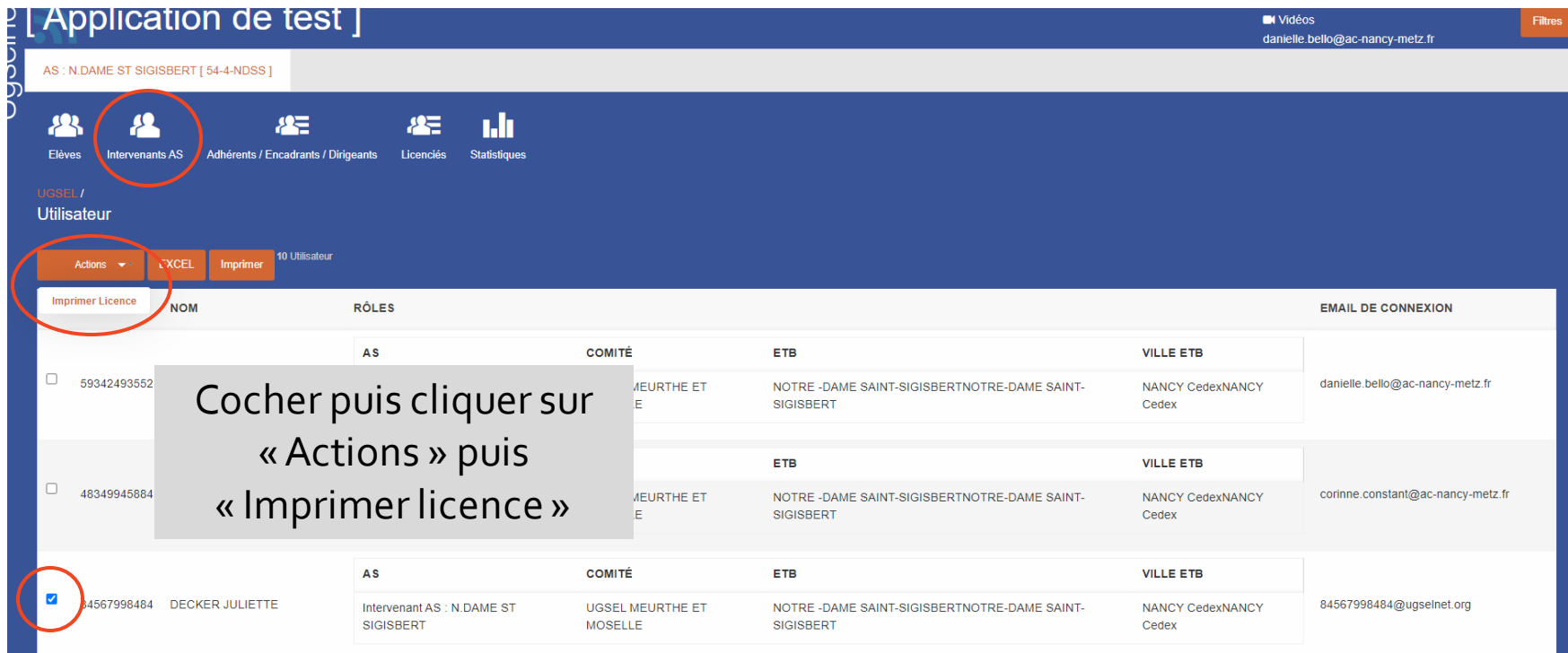

#### **F. STATISTIQUES**

### Depuis l'icone « Statistiques »

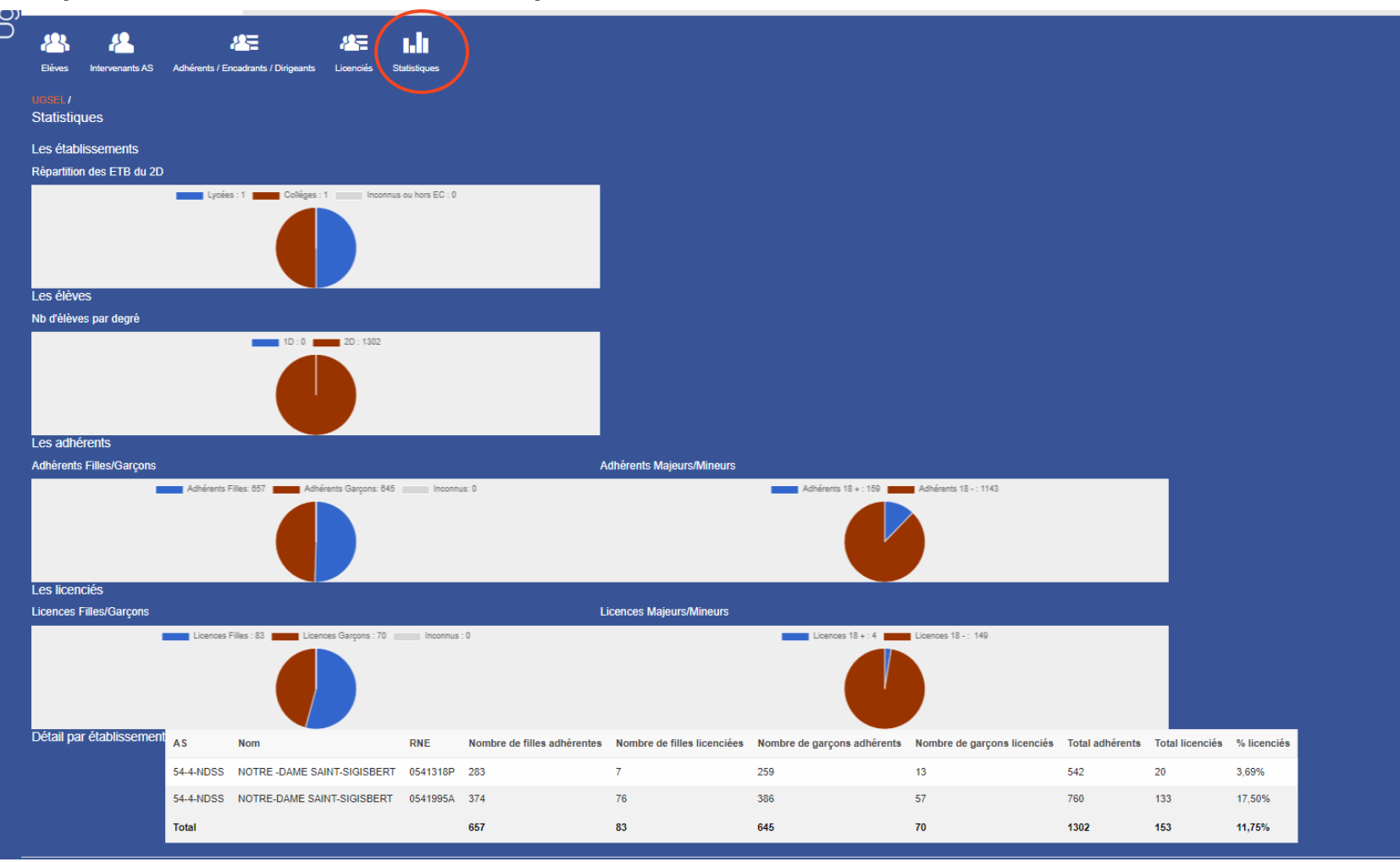

Les différentes fonctions

A.Présentation générale

B.Inscription championnat

C.Liste des inscrits et modifications

D.Résultats

E.Jeunes officiels

### **A. PRÉSENTATION GÉNÉRALE**

### Ecran d'accueil

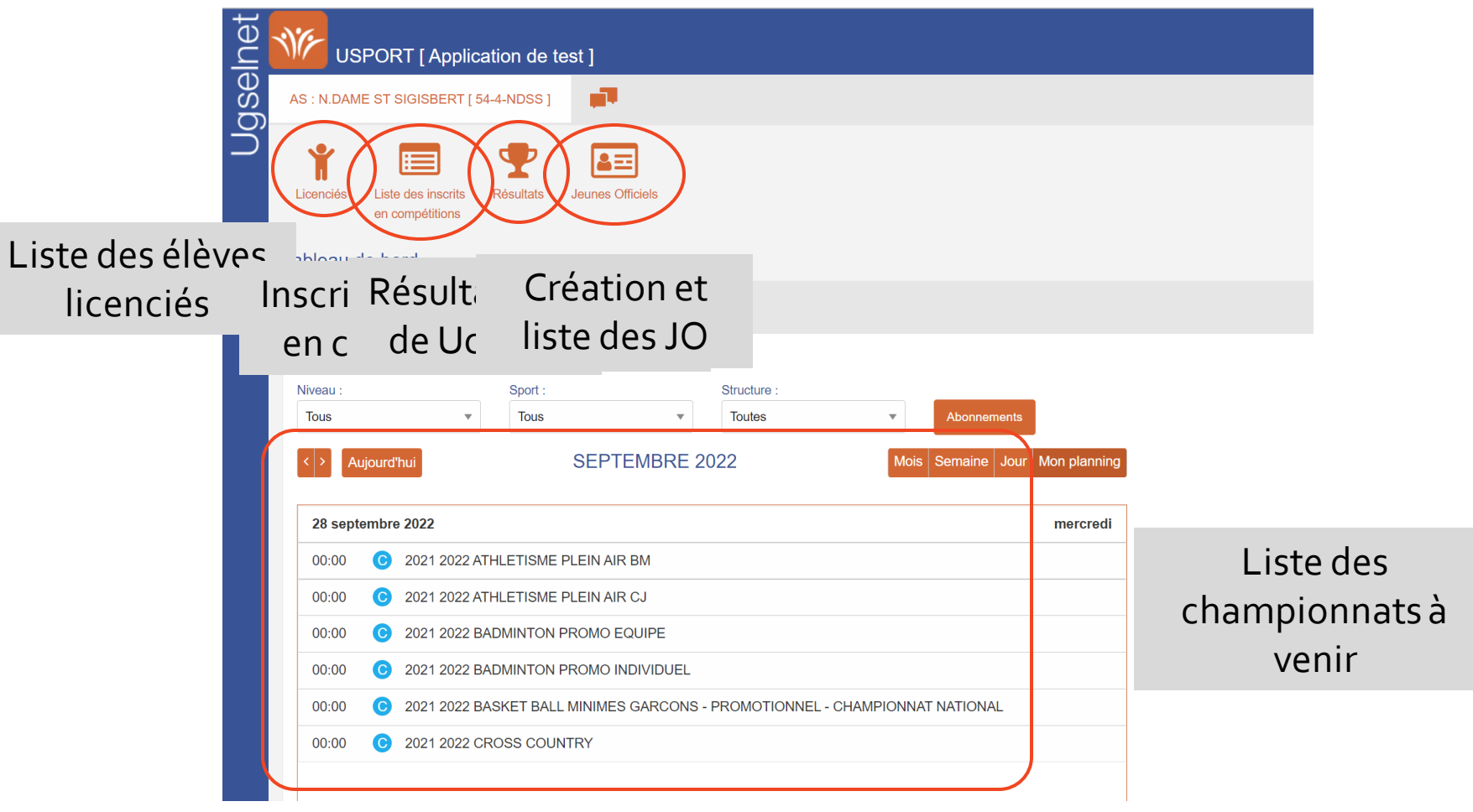

#### **B. INSCRIPTION EN CHAMPIONNAT**

## 2 possibilités : 1-depuis l'onglet « Agenda »

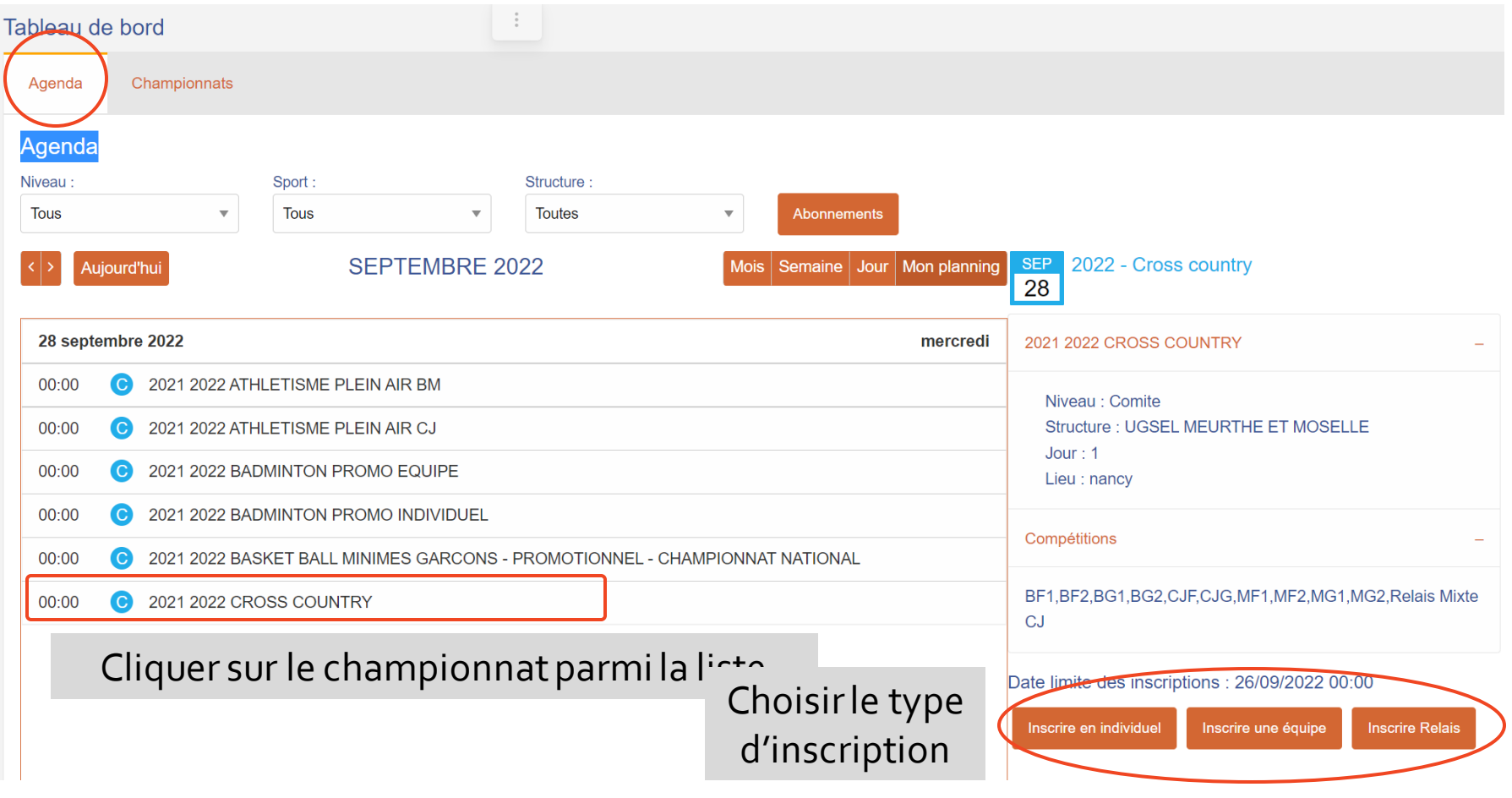

### **B. INSCRIPTION EN CHAMPIONNAT**

## 2-depuis l'onglet « Championnat »

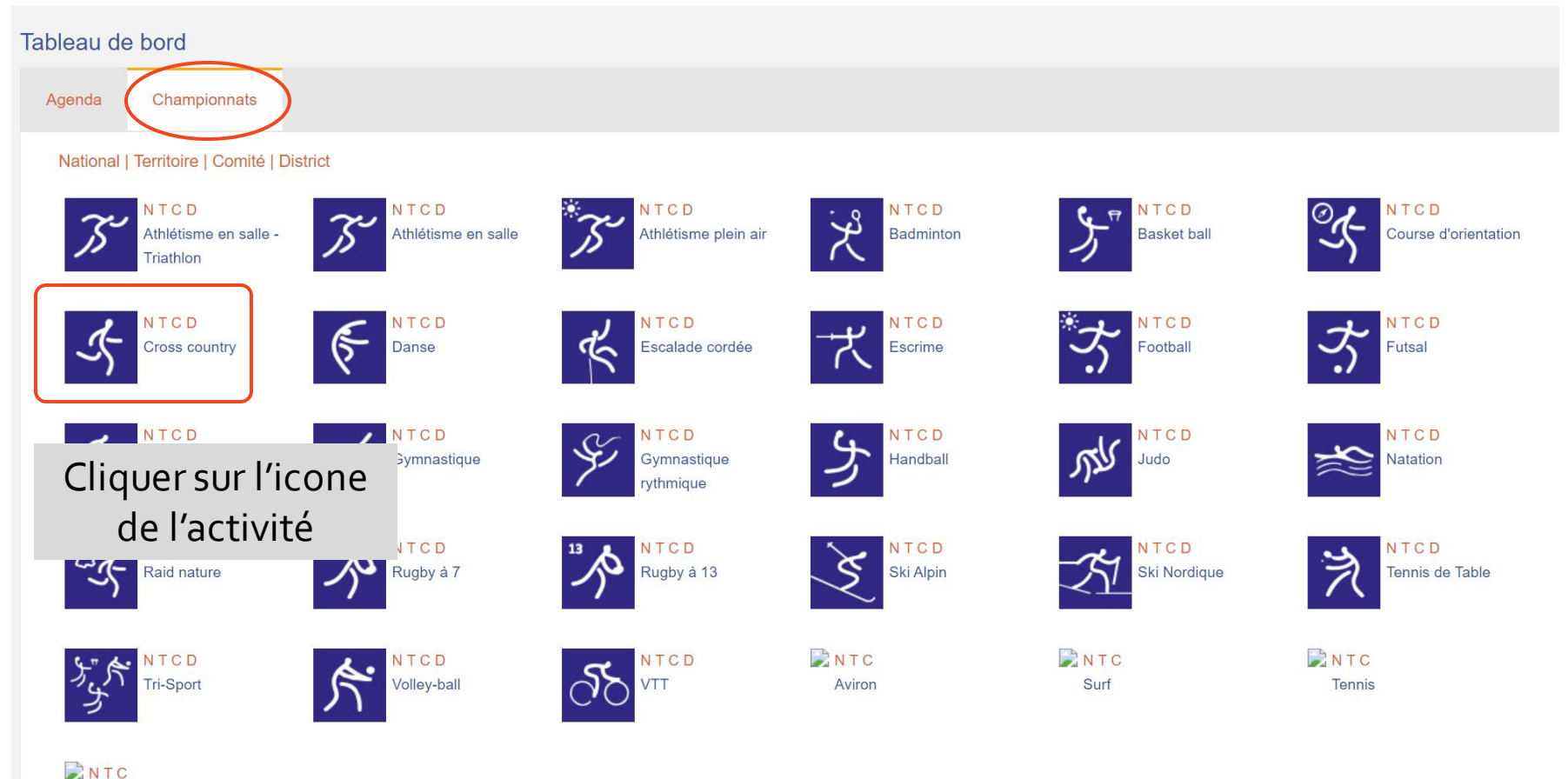

Triathlon

### **B. INSCRIPTION EN CHAMPIONNAT**

## Depuis l'onglet « Championnat »

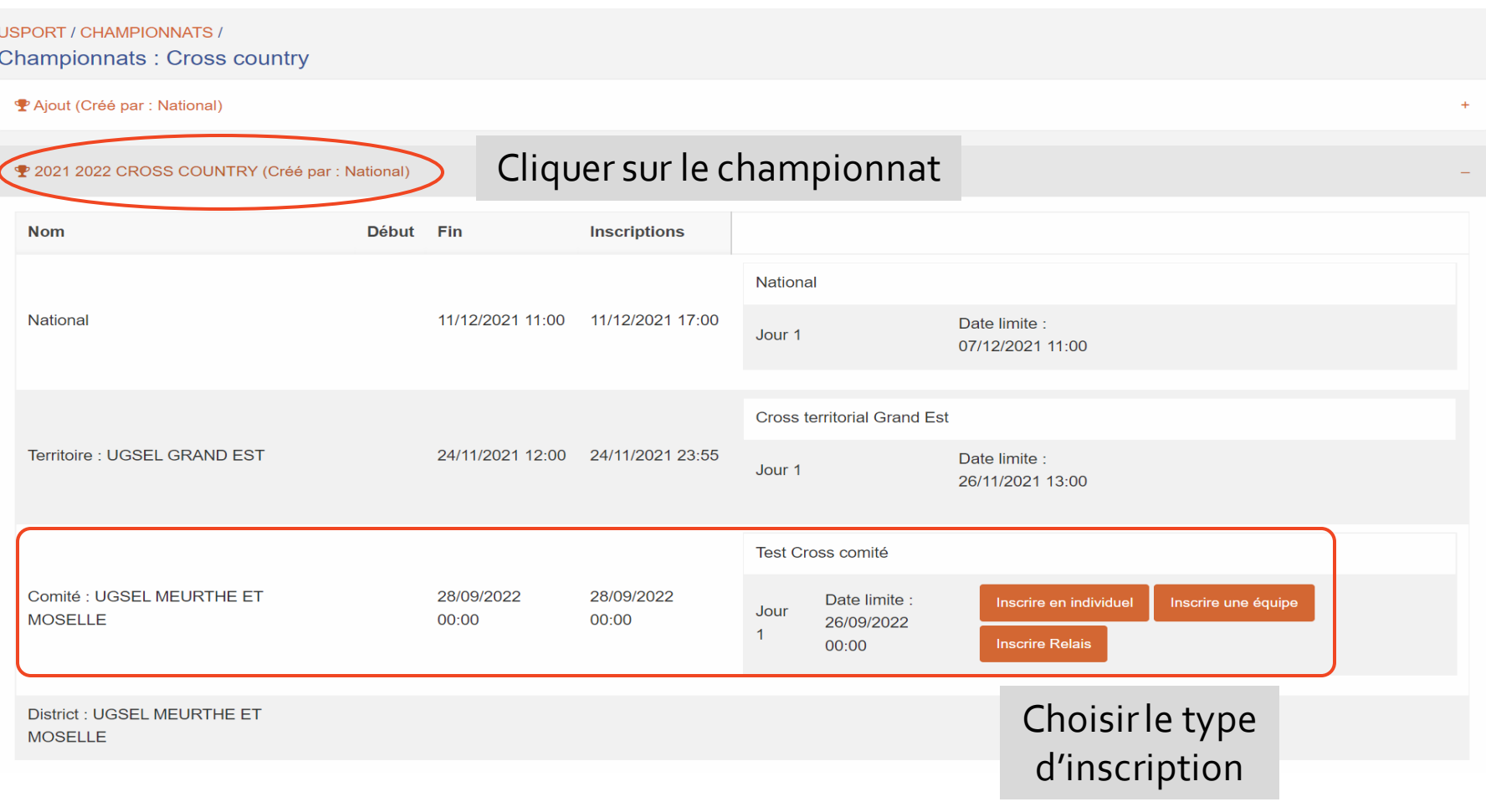

#### **B. INSCRIPTION EN CHAMPIONNAT**

### Inscription individuelle en cross

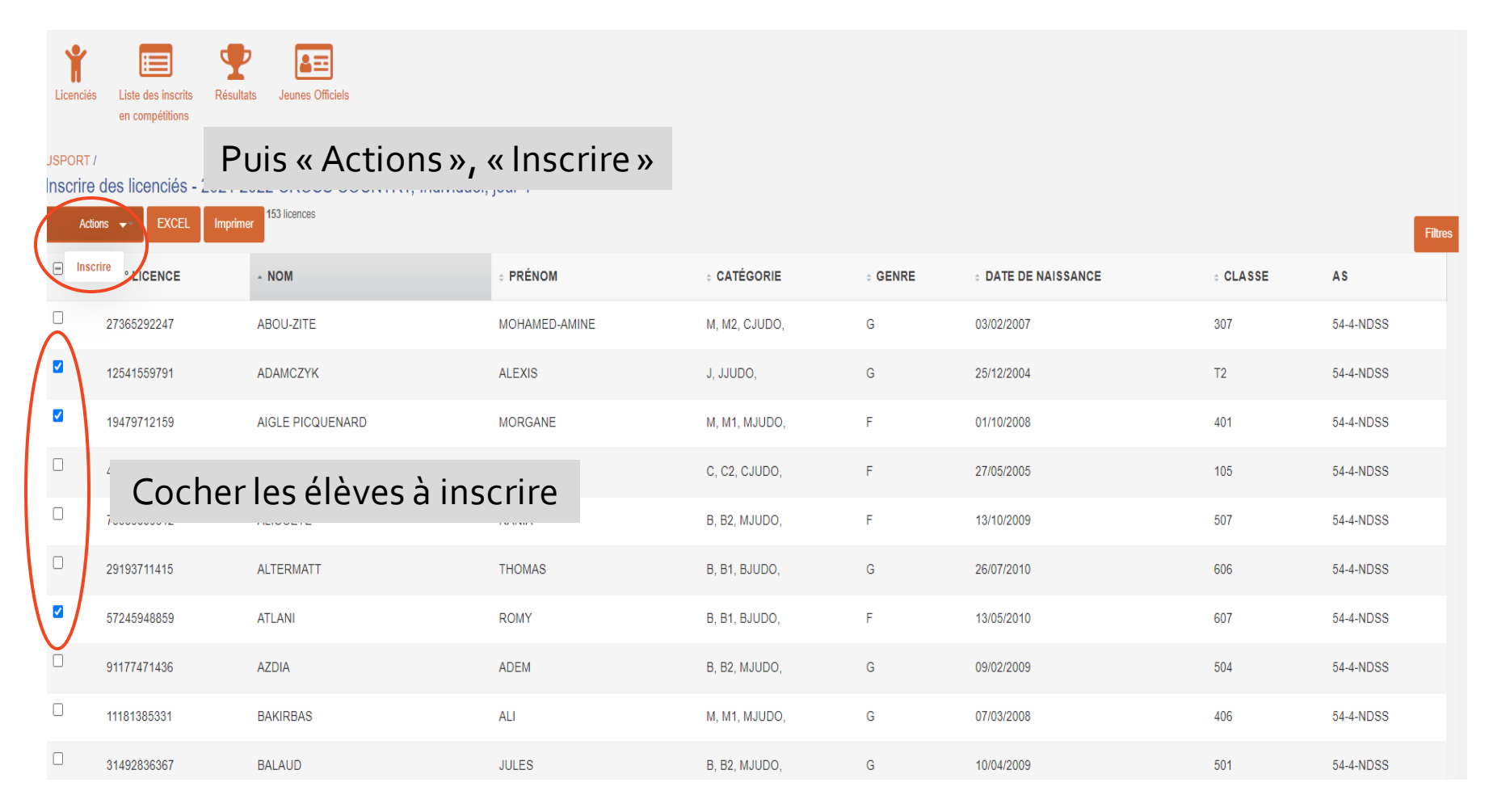

### **B. INSCRIPTION EN CHAMPIONNAT**

## Inscription individuelle en cross

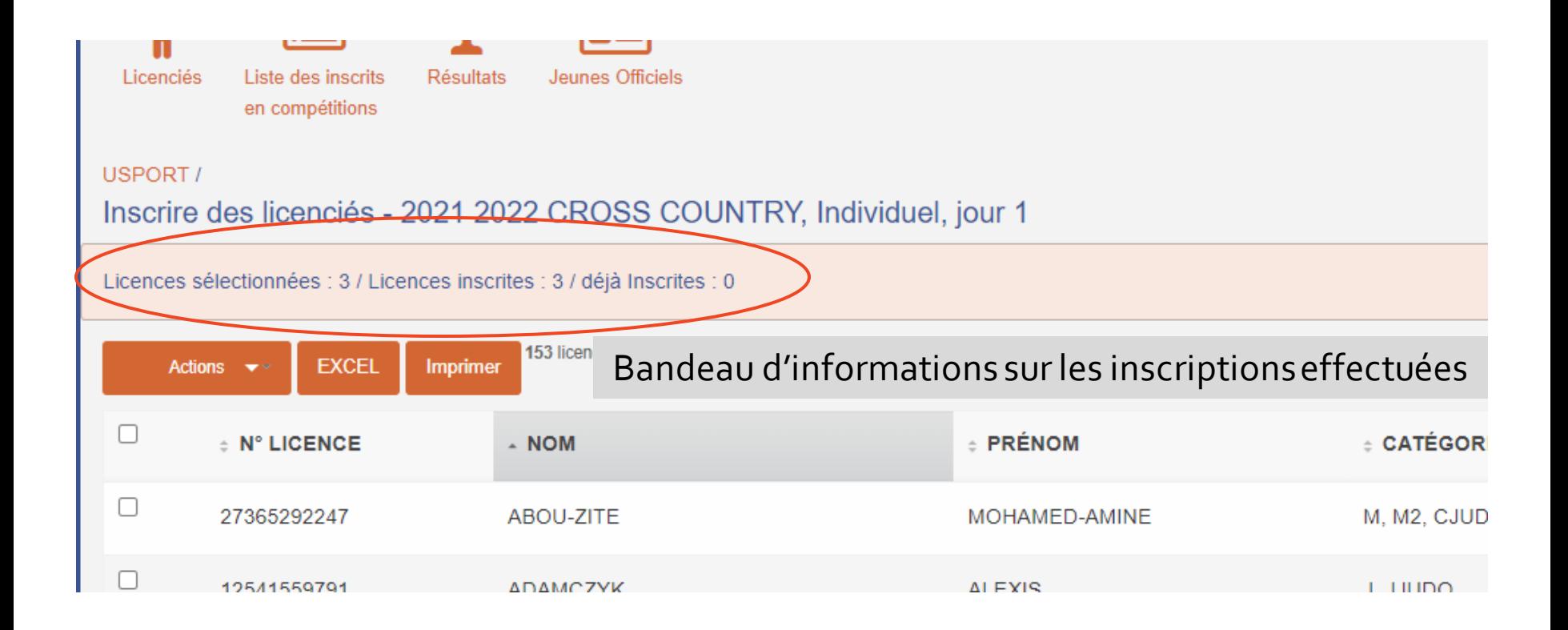

#### **B. INSCRIPTION EN CHAMPIONNAT**

## Inscription individuelle : activité avec une seule épreuve

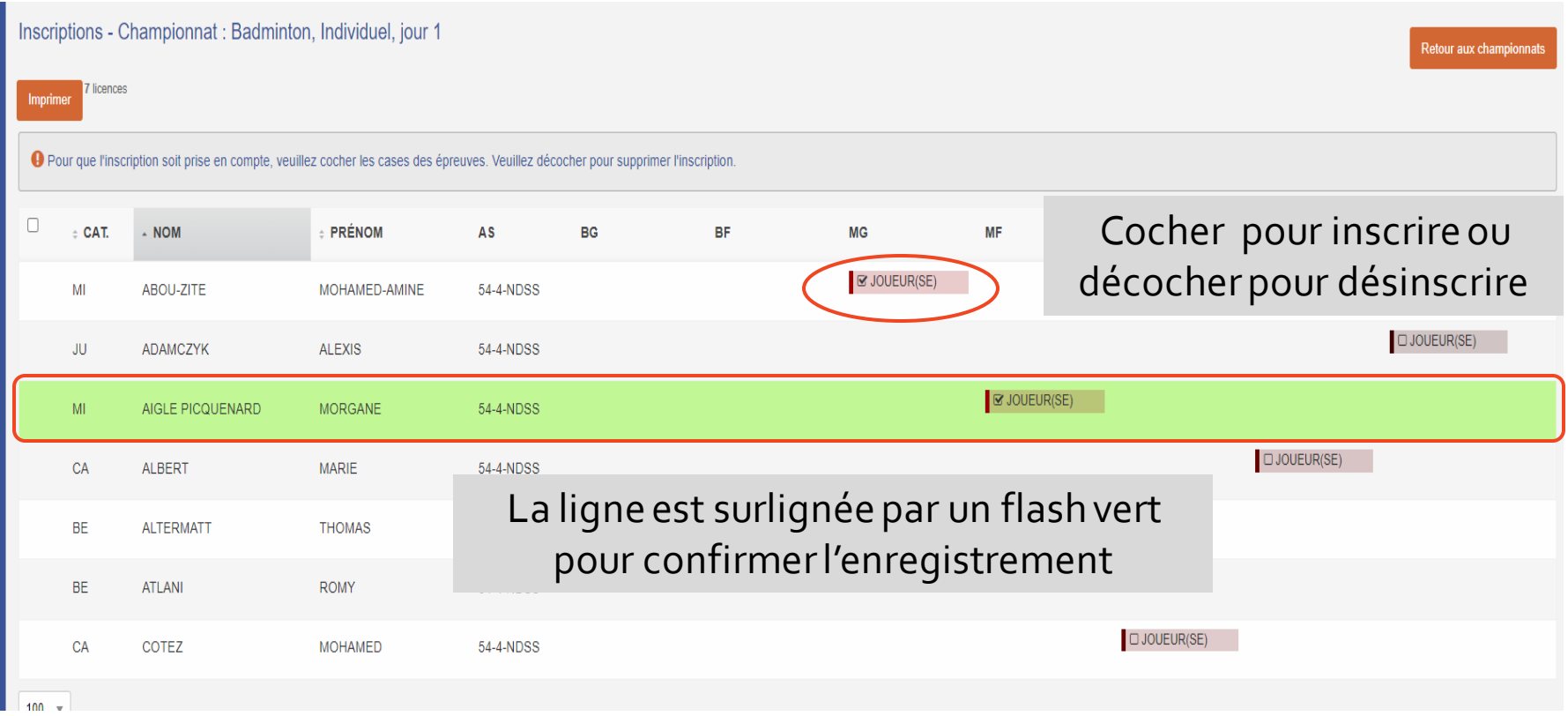

#### **B. INSCRIPTION EN CHAMPIONNAT**

### Inscription individuelle : activité plusieurs épreuves

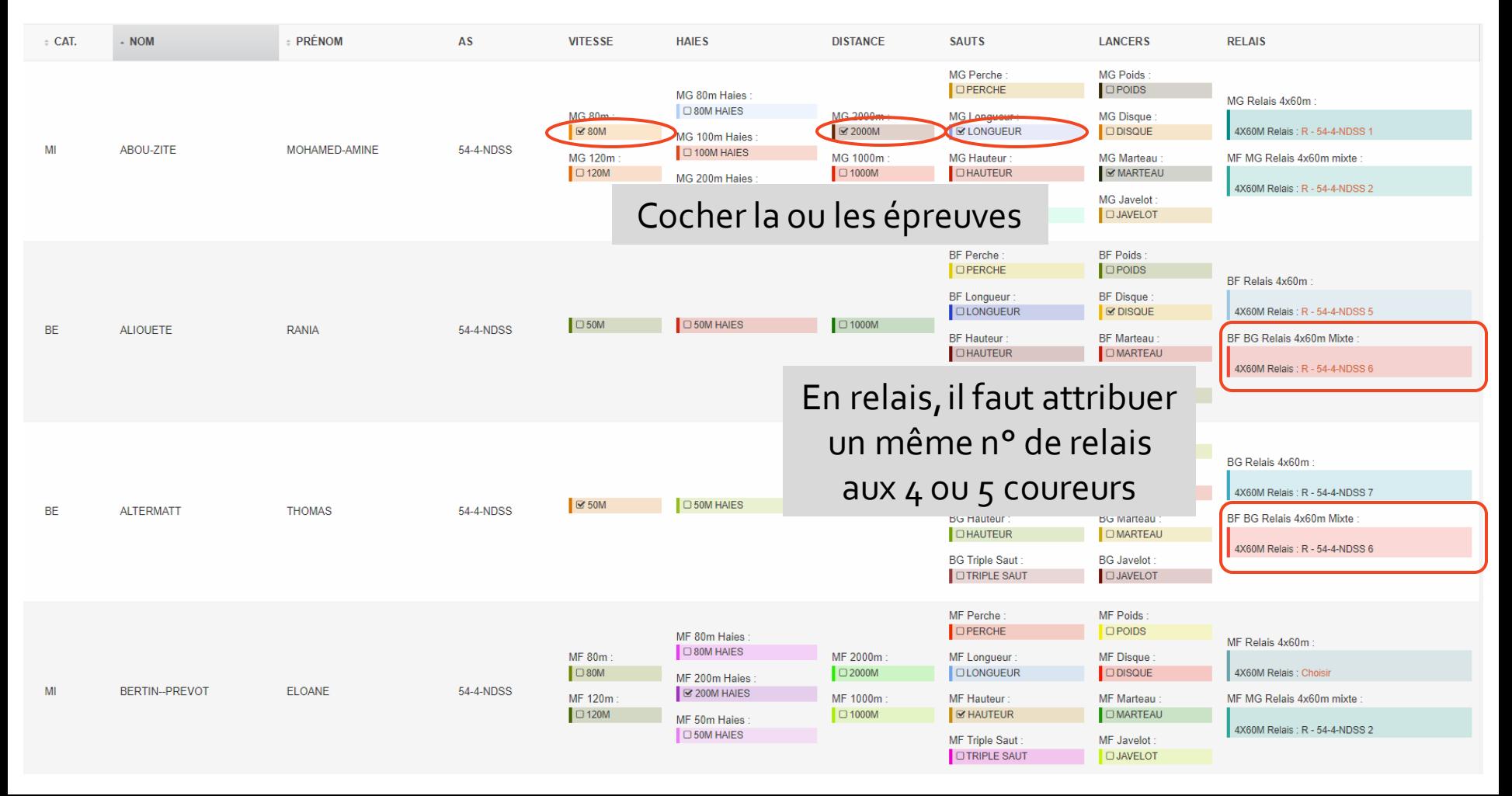

#### **B. INSCRIPTION EN CHAMPIONNAT**

### Inscription relais en cross

O Pour que l'inscription soit prise en compte, veuillez cocher les cases des épreuves. Veuillez décocher pour supprimer l'inscription.  $\Box$  $-<sub>NOM</sub>$ **PRÉNOM RELAIS**  $\div$  CAT. AS CA **MACHADO PIERRE** 54-4-NDSS RELAIS MIXTE Relais: R - 54-4-NDSS 1 **JU ARTHUR MANDRY** 54-4-NDSS RELAIS MIXTE Relais: R - 54-4-NDSS 1 CA **JUSTINE** 54-4-NDSS **NAMOUR** RELAIS MIXTE Relais: R - 54-4-NDSS 1 Attribuer son **JU JULIETTE PETROVIC** RELAIS MIXTE Relais: R - 54-4-NDSS 2 numéro de relais à chaque coureur**ELISABETH** CA **ROLLAND** RELAIS MIXTE Relais: R - 54-4-NDSS 2 CA LOUIS **SOURZAT** 54-4-NDSS RELAIS MIXTE Relais: R - 54-4-NDSS 2  $CA$ **STEINMETZ** LUCIE 54-4-NDSS RELAIS MIXTE Relais : Choisir CA **VILLETTE OSCAR** 54-4-NDSS RELAIS MIXTE Relais : Choisir

#### **B. INSCRIPTION EN CHAMPIONNAT**

## Inscription équipe en cross

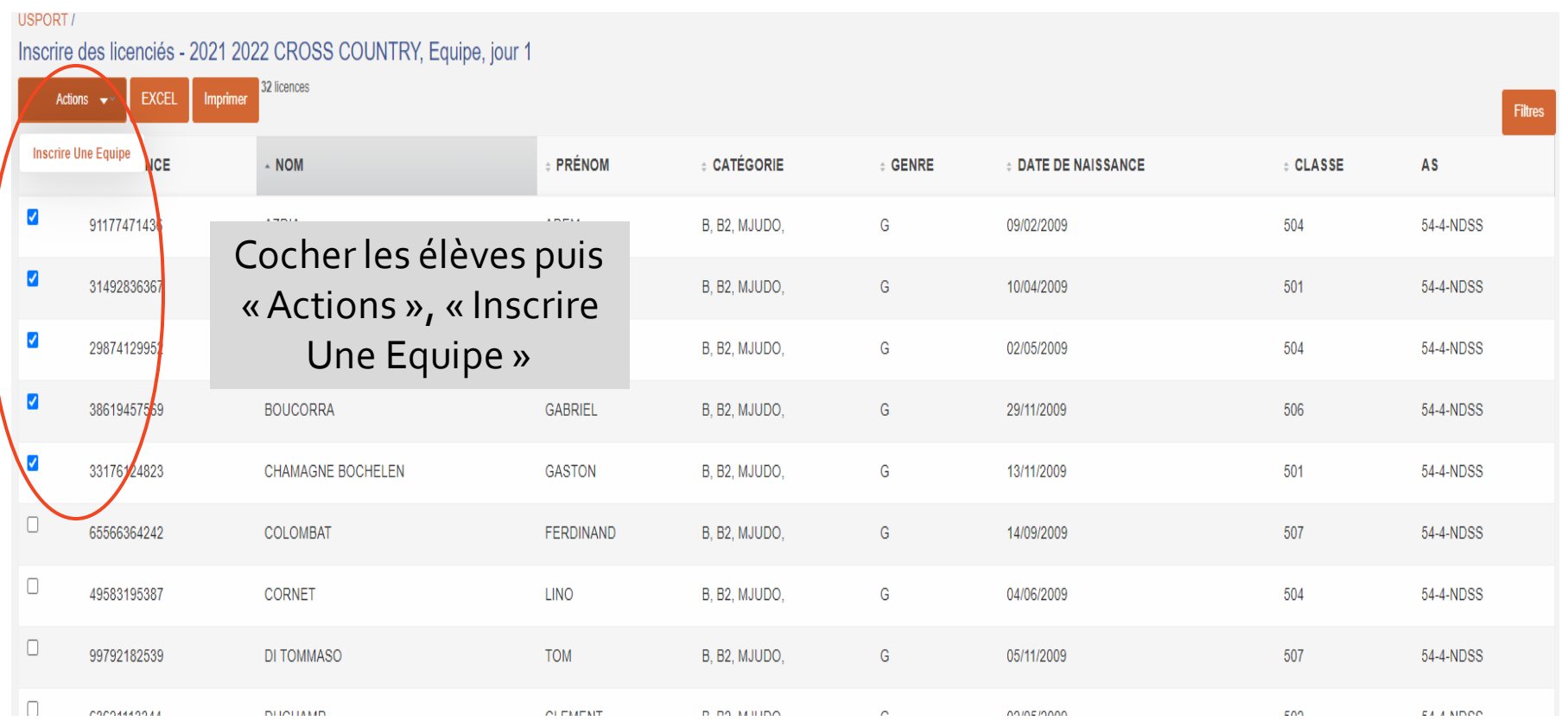

#### **B. INSCRIPTION EN CHAMPIONNAT**

### Inscription équipe en cross

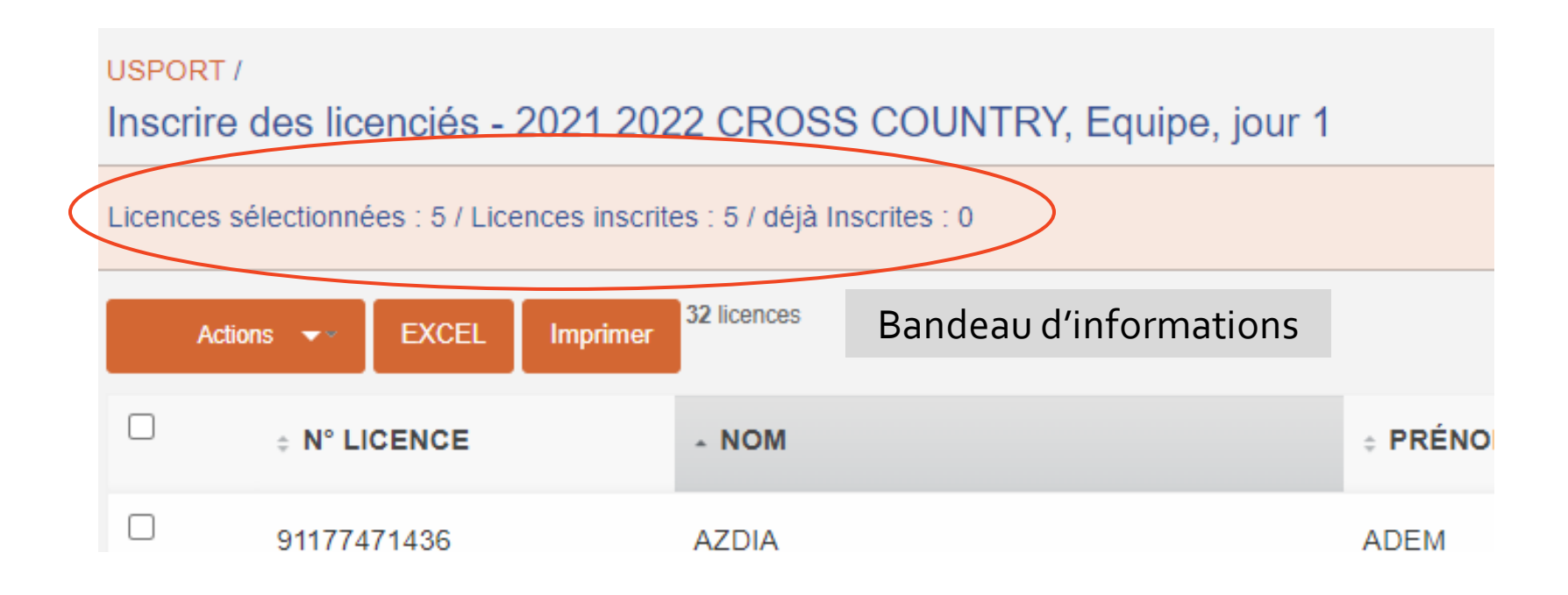

### **B. INSCRIPTION EN CHAMPIONNAT**

## Inscription équipe : activité une seule épreuve

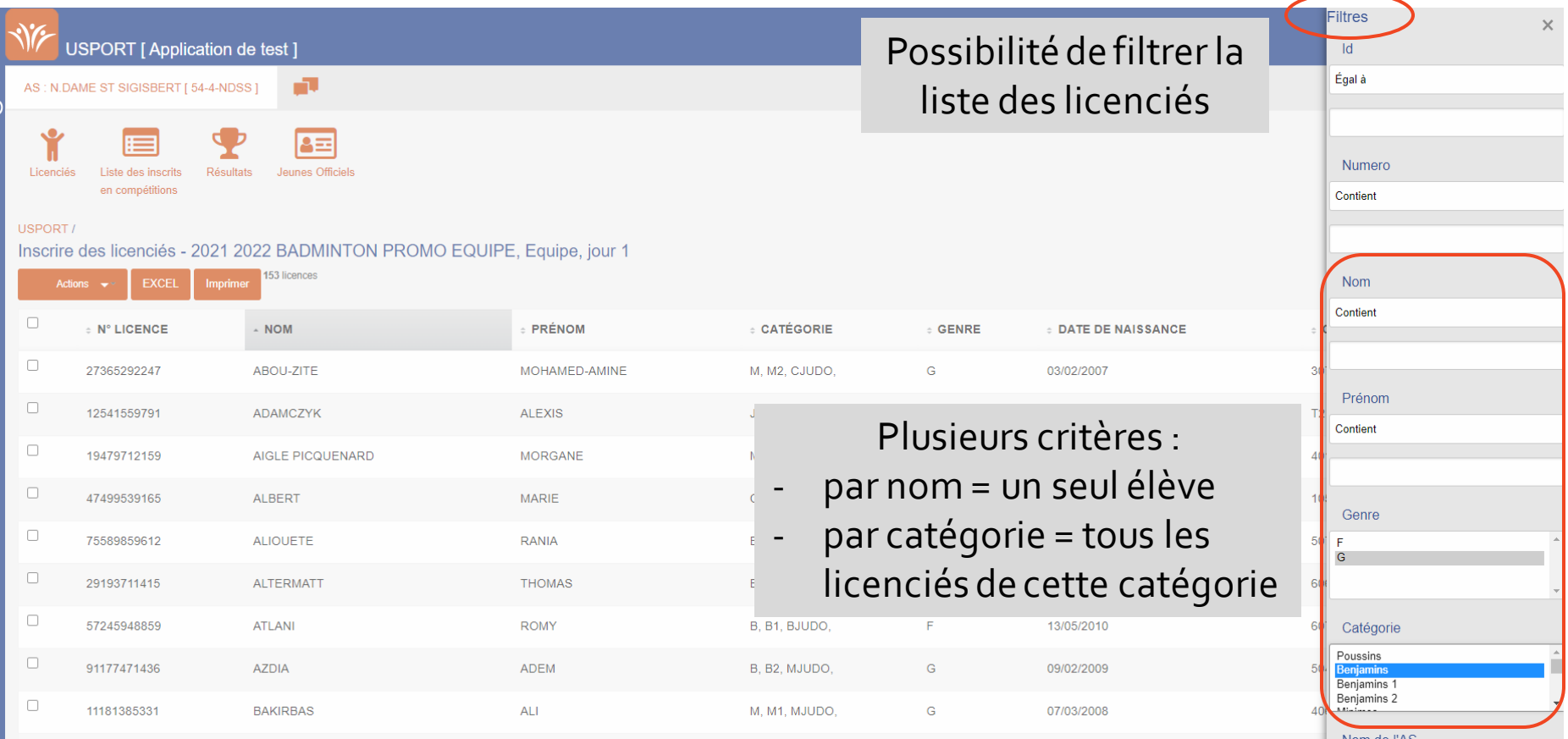

#### **B. INSCRIPTION EN CHAMPIONNAT**

# Inscription équipe : activité une seule épreuve

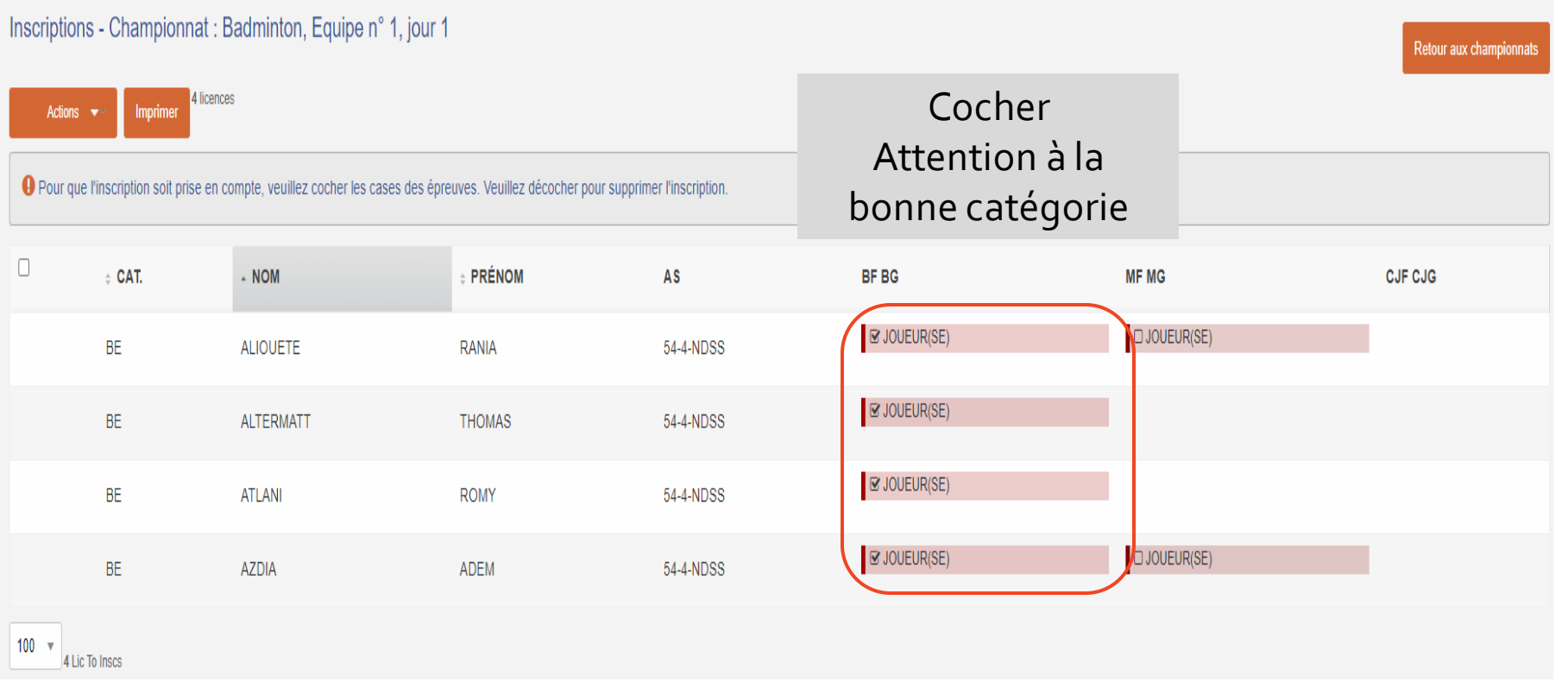

### **B. INSCRIPTION EN CHAMPIONNAT**

# Inscription équipe : activité ATHLÉTISME ou NATATION

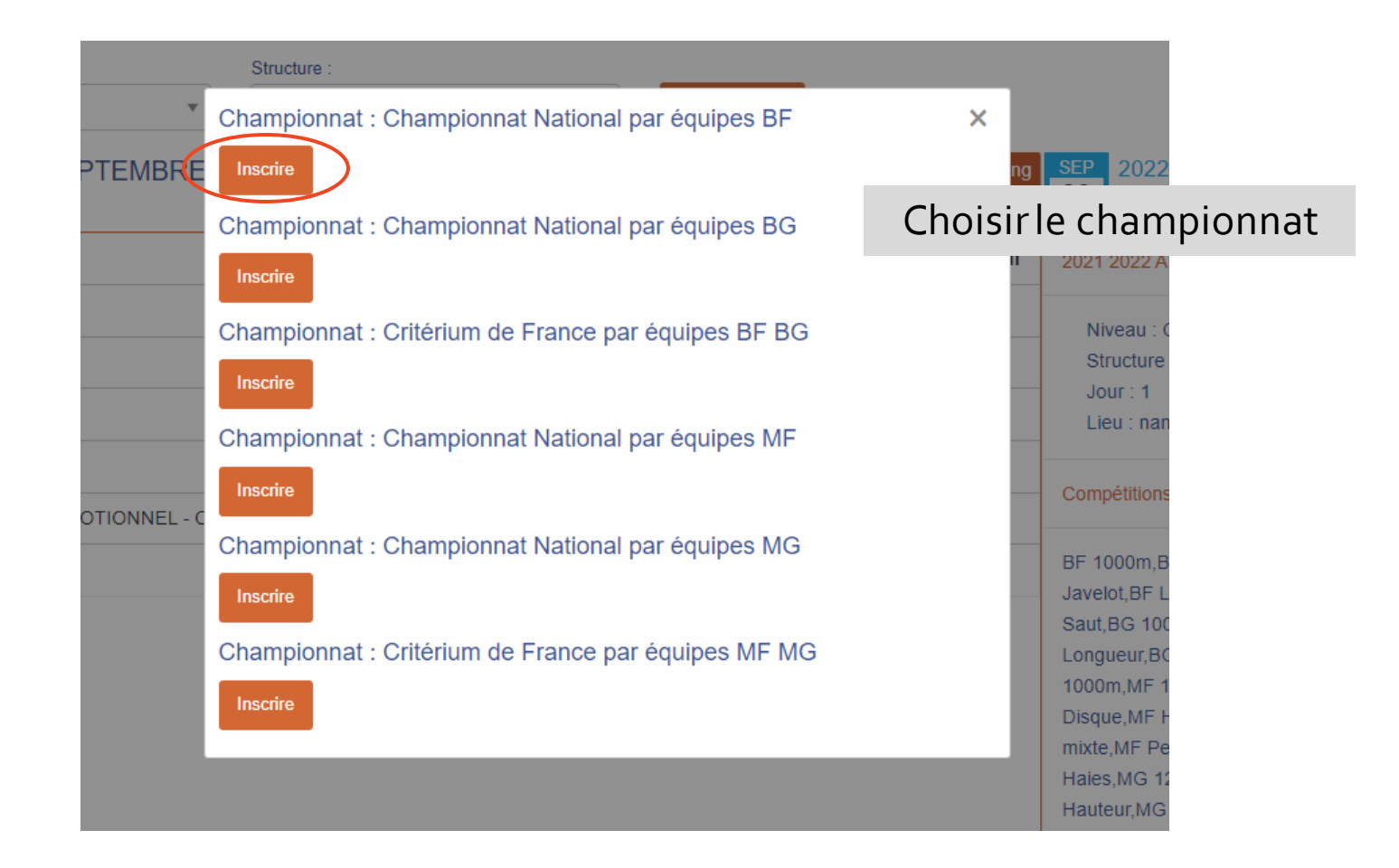

#### **B. INSCRIPTION EN CHAMPIONNAT**

# Inscription équipe : activité plusieurs épreuves

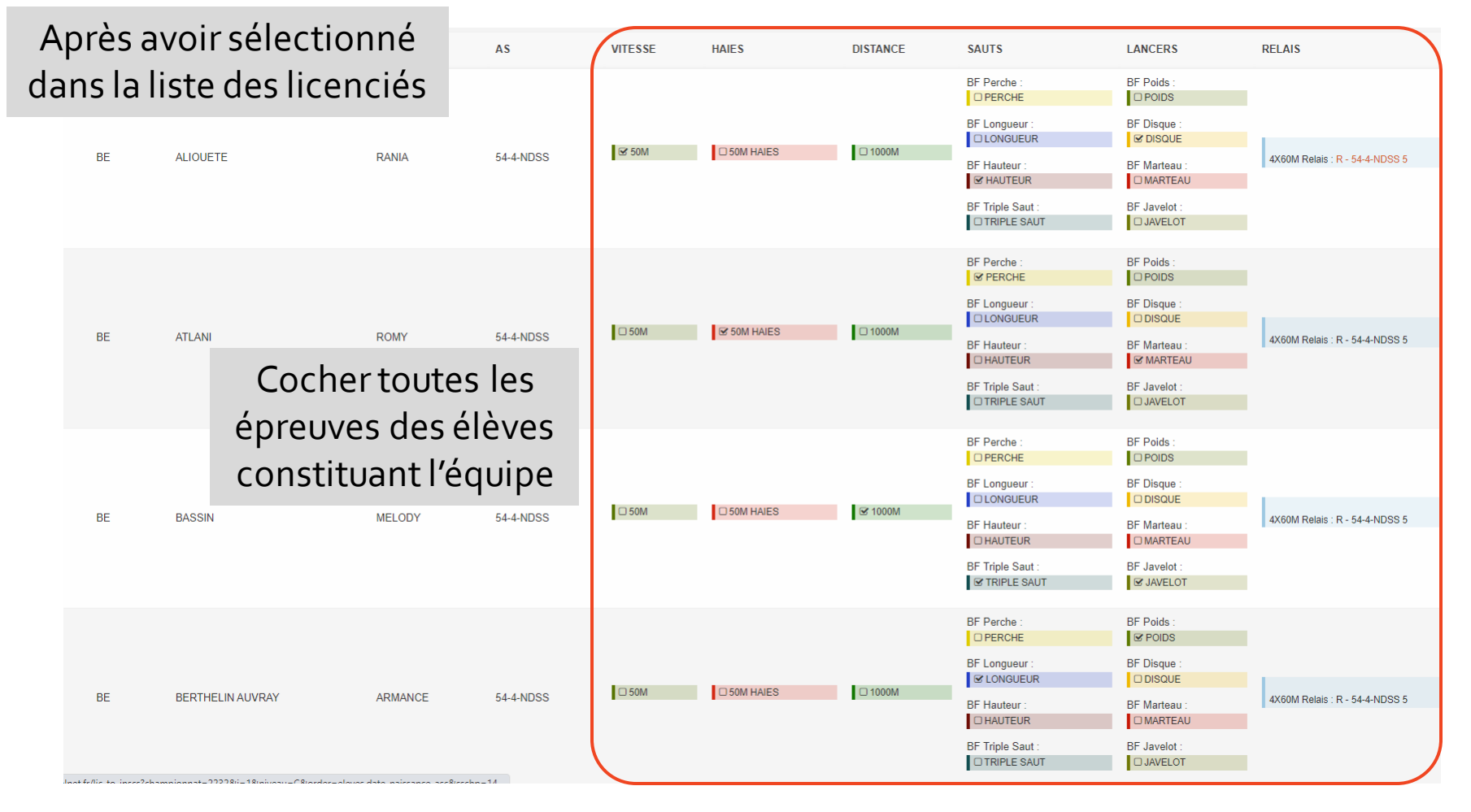

### **B. INSCRIPTION EN CHAMPIONNAT**

# Inscription équipe : sports collectifs

#### Etape de « pré-inscription» des équipes

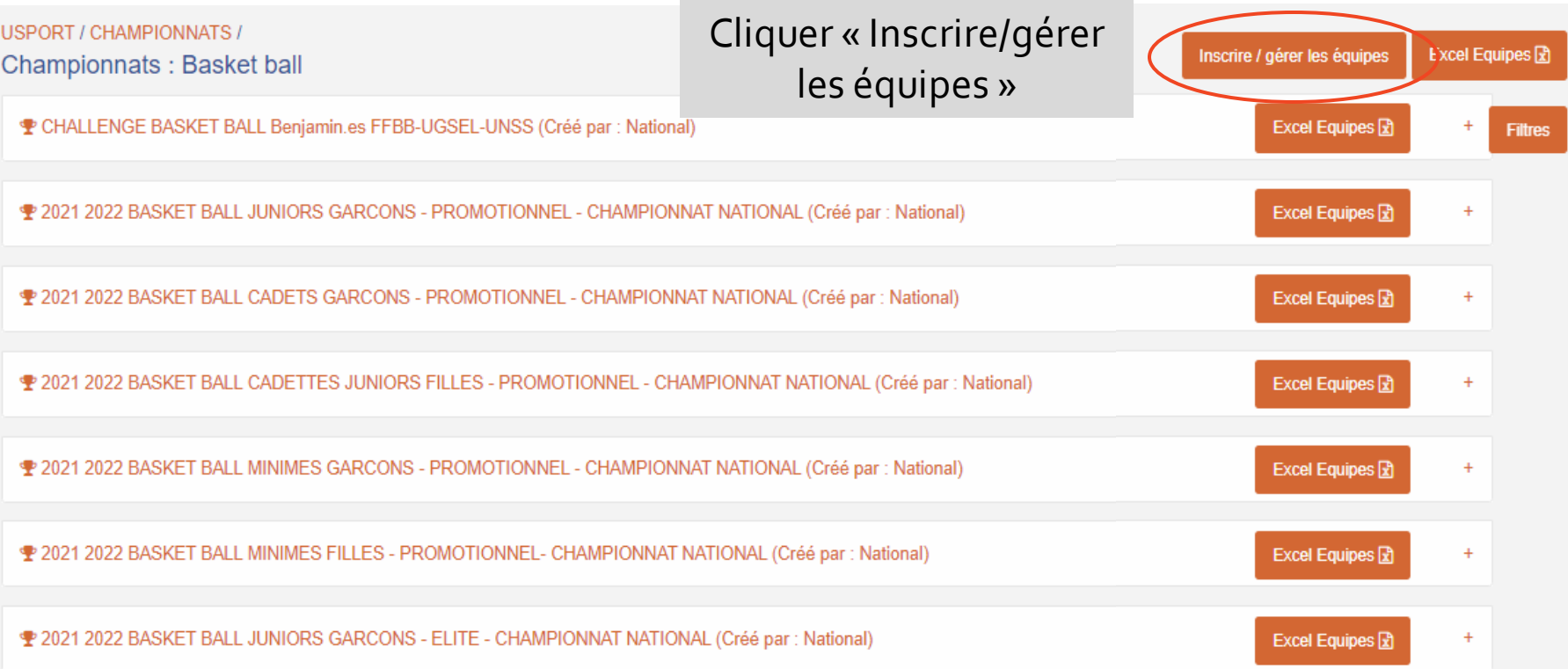

### **B. INSCRIPTION EN CHAMPIONNAT**

# Inscription équipe : sports collectifs

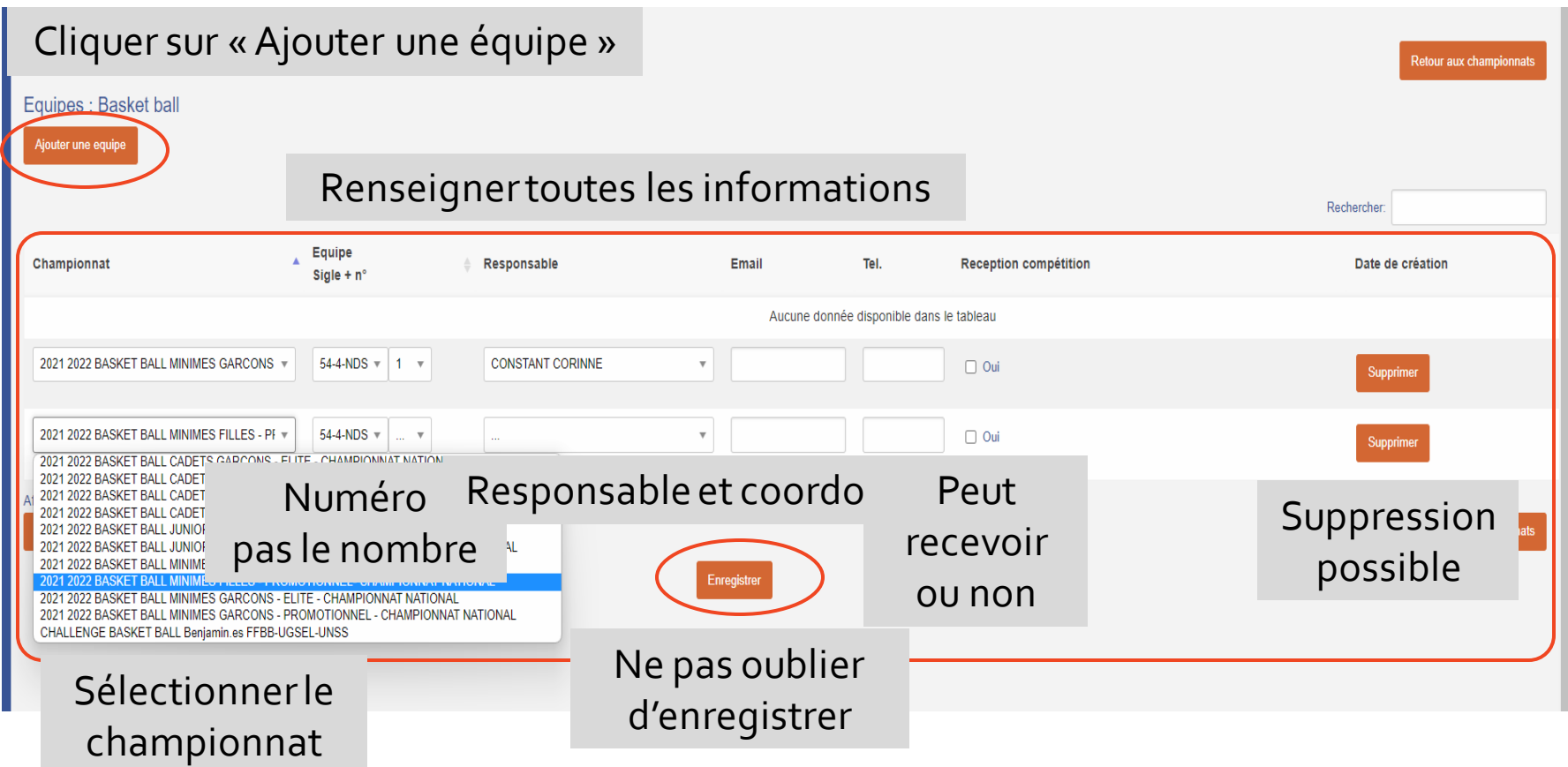

### **B. INSCRIPTION EN CHAMPIONNAT**

# Inscription équipe : sports collectifs

#### Etape d'inscription des élèves dans l'équipe

P 2021 2022 BASKET BALL MINIMES GARCONS - PROMOTIONNEL - CHAMPIONNAT NATIONAL (Créé par : National)

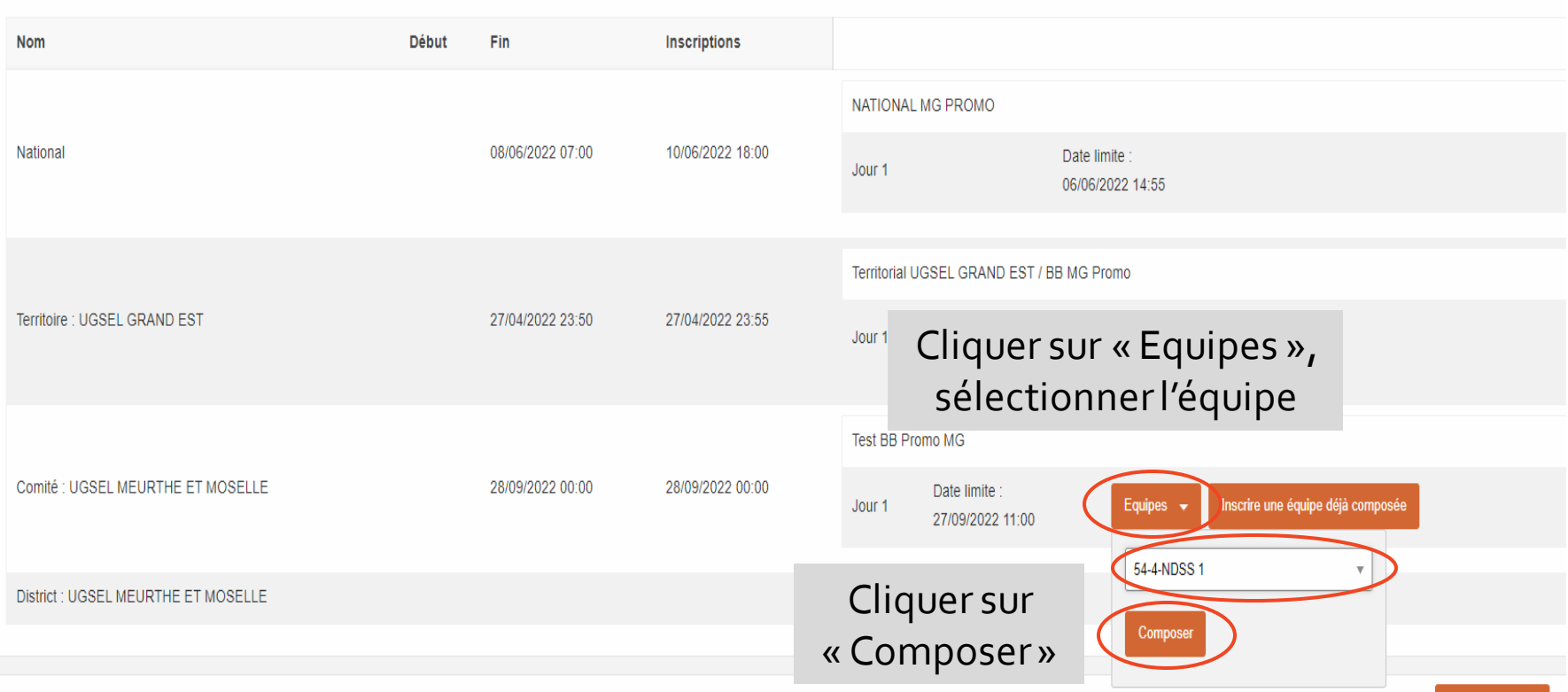

Excel Equipes R

#### **B. INSCRIPTION EN CHAMPIONNAT**

## Inscription équipe : sports collectifs

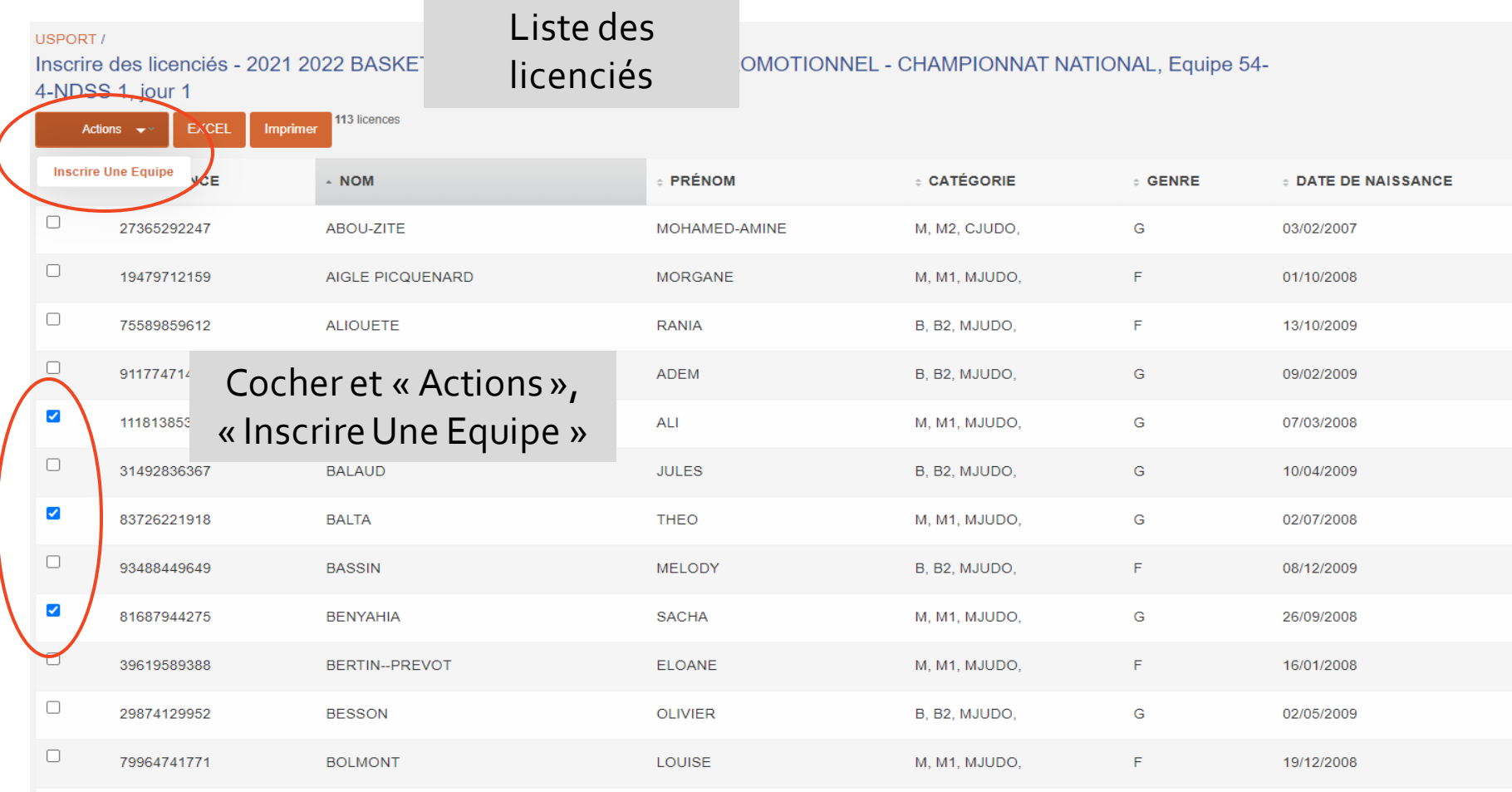

### **B. INSCRIPTION EN CHAMPIONNAT**

# Inscription équipe : sports collectifs

#### Inscriptions - Championnat: Basket ball, Equipe n° 54-4-NDSS 1, jour 1

Actions  $\blacktriangleright$ 

5 licences

Imprimer

← Pour que l'inscription soit prise en compte, veuillez cocher les cases des épreuves. Veuillez décocher pour supprimer l'inscription.

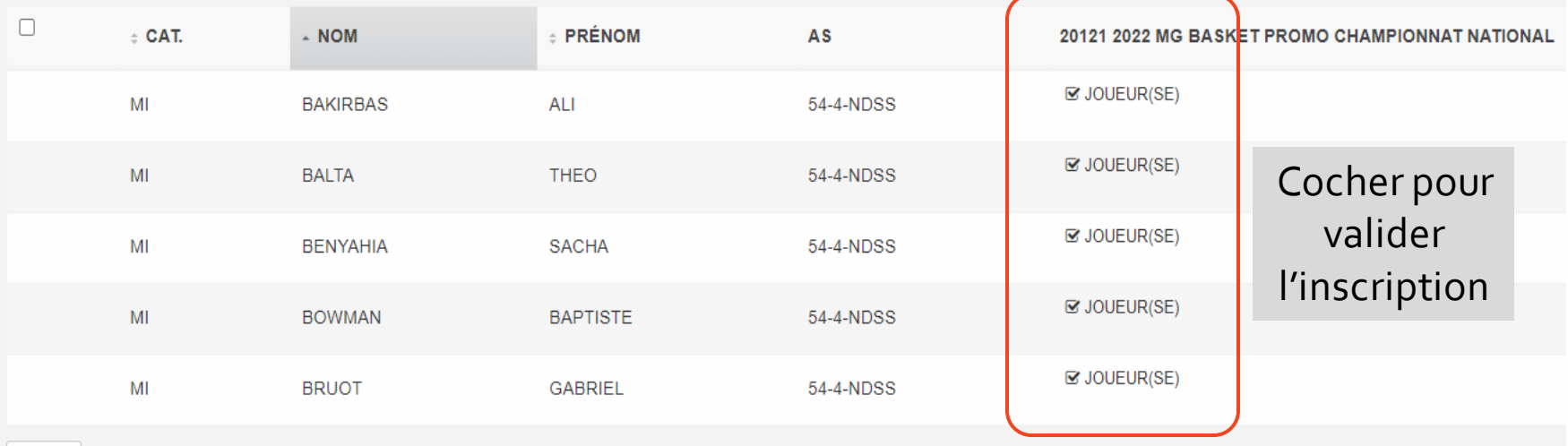

### **C. LISTE DES INSCRITS ET MODIFICATIONS**

### Depuis l'onglet « Liste des inscrits en compétition »

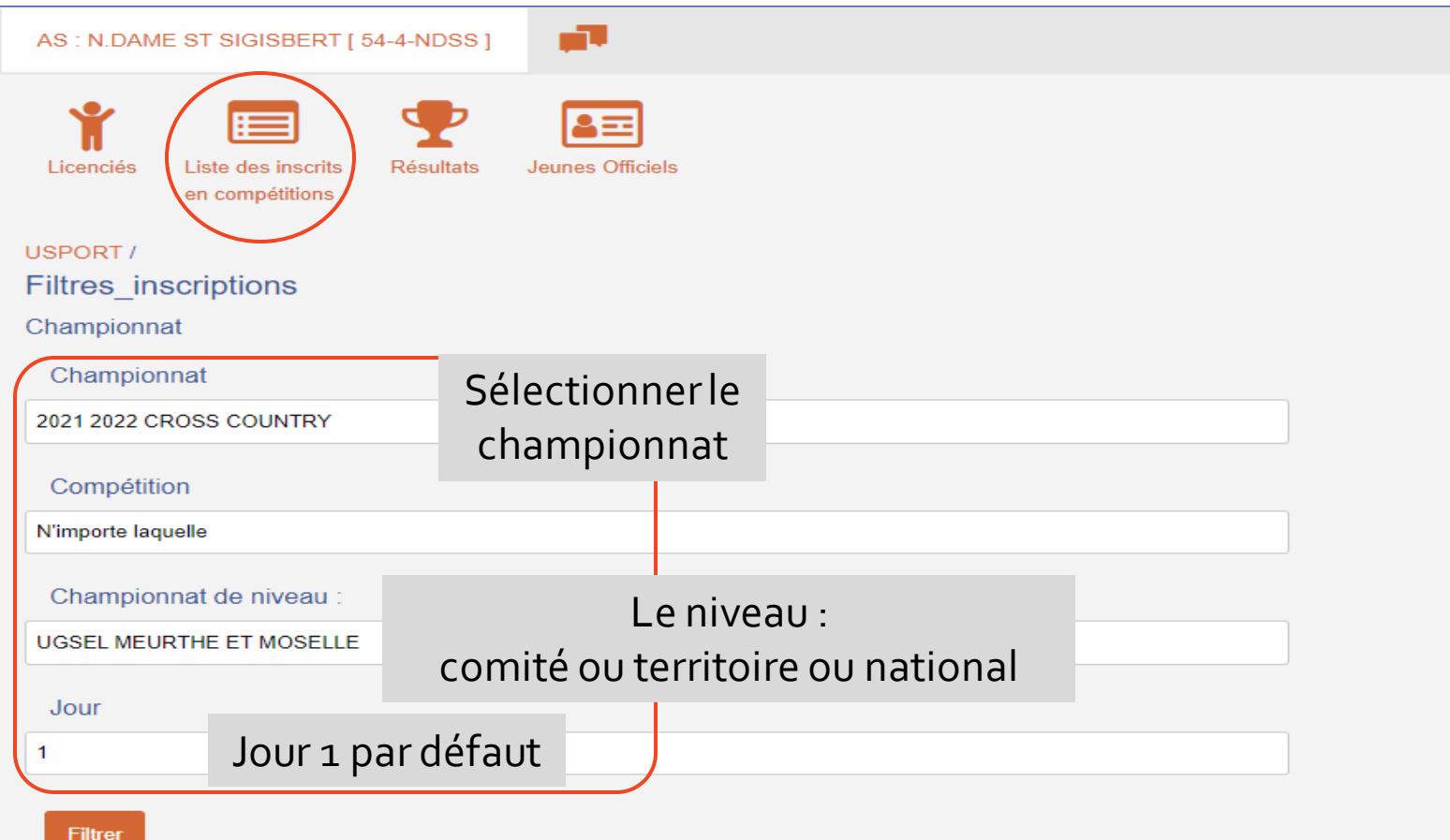

### **C. LISTE DES INSCRITS ET MODIFICATIONS**

### Liste des inscrits

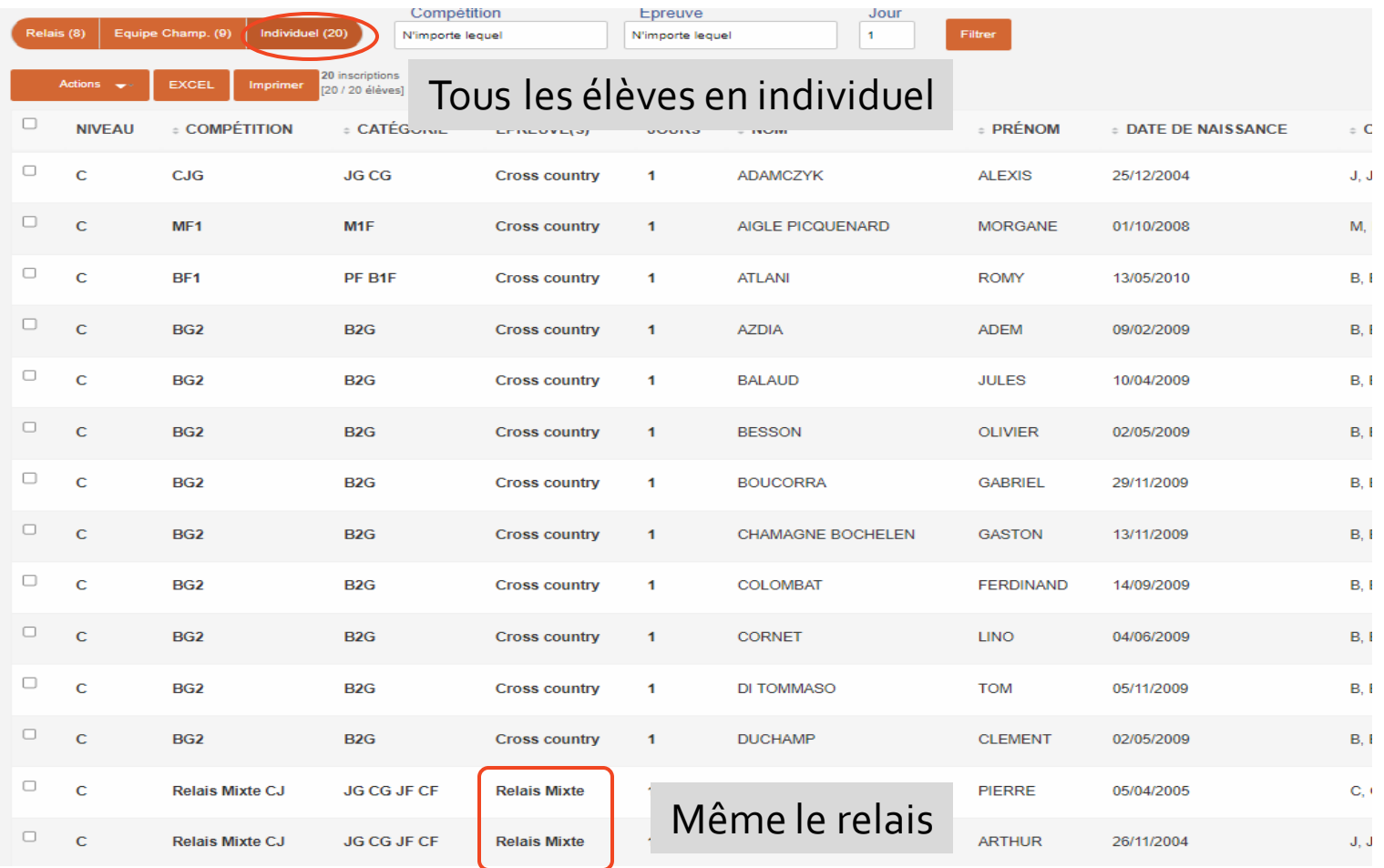

### **C. LISTE DES INSCRITS ET MODIFICATIONS**

### Liste des inscrits

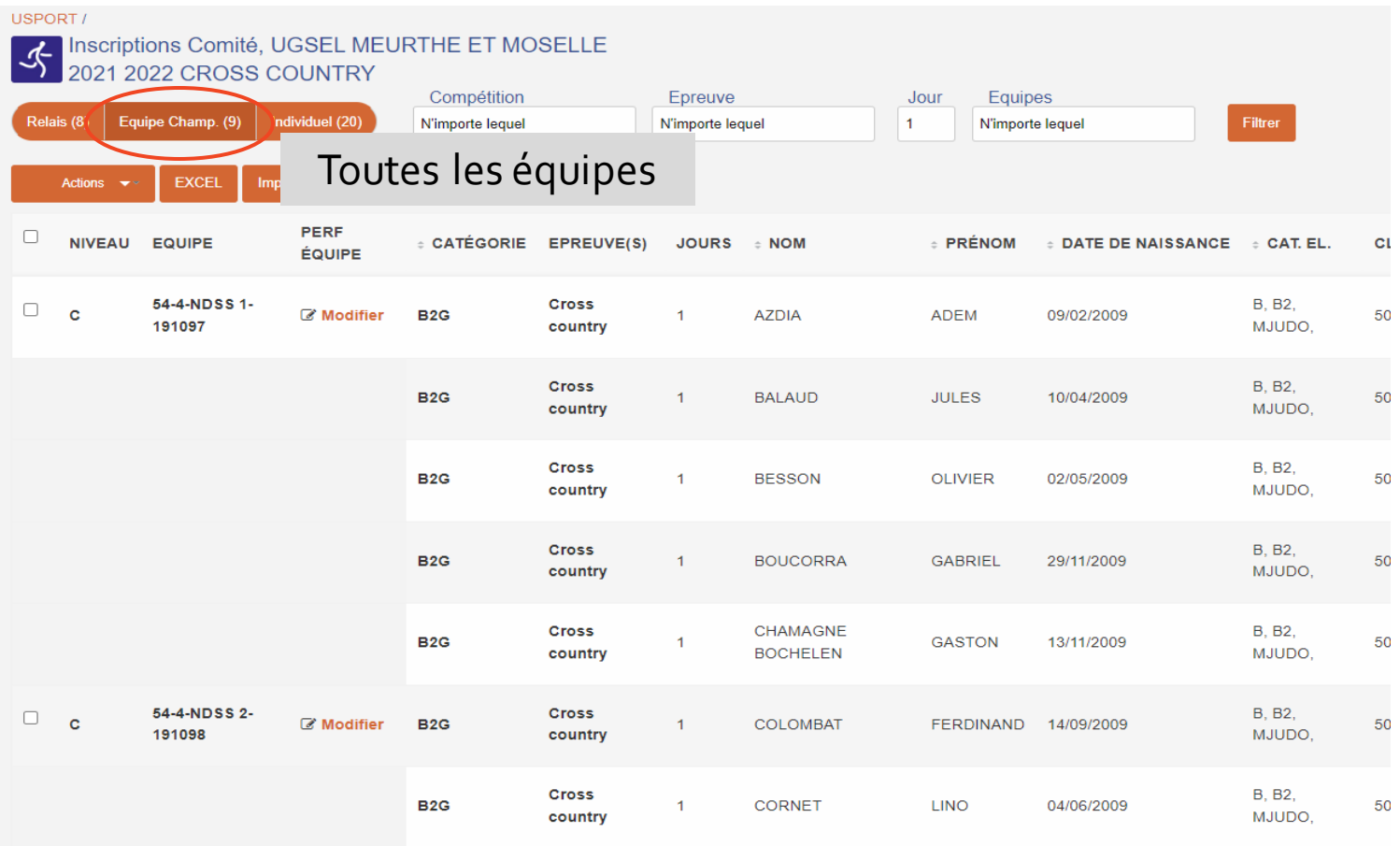

### **C. LISTE DES INSCRITS ET MODIFICATIONS**

### Liste des inscrits

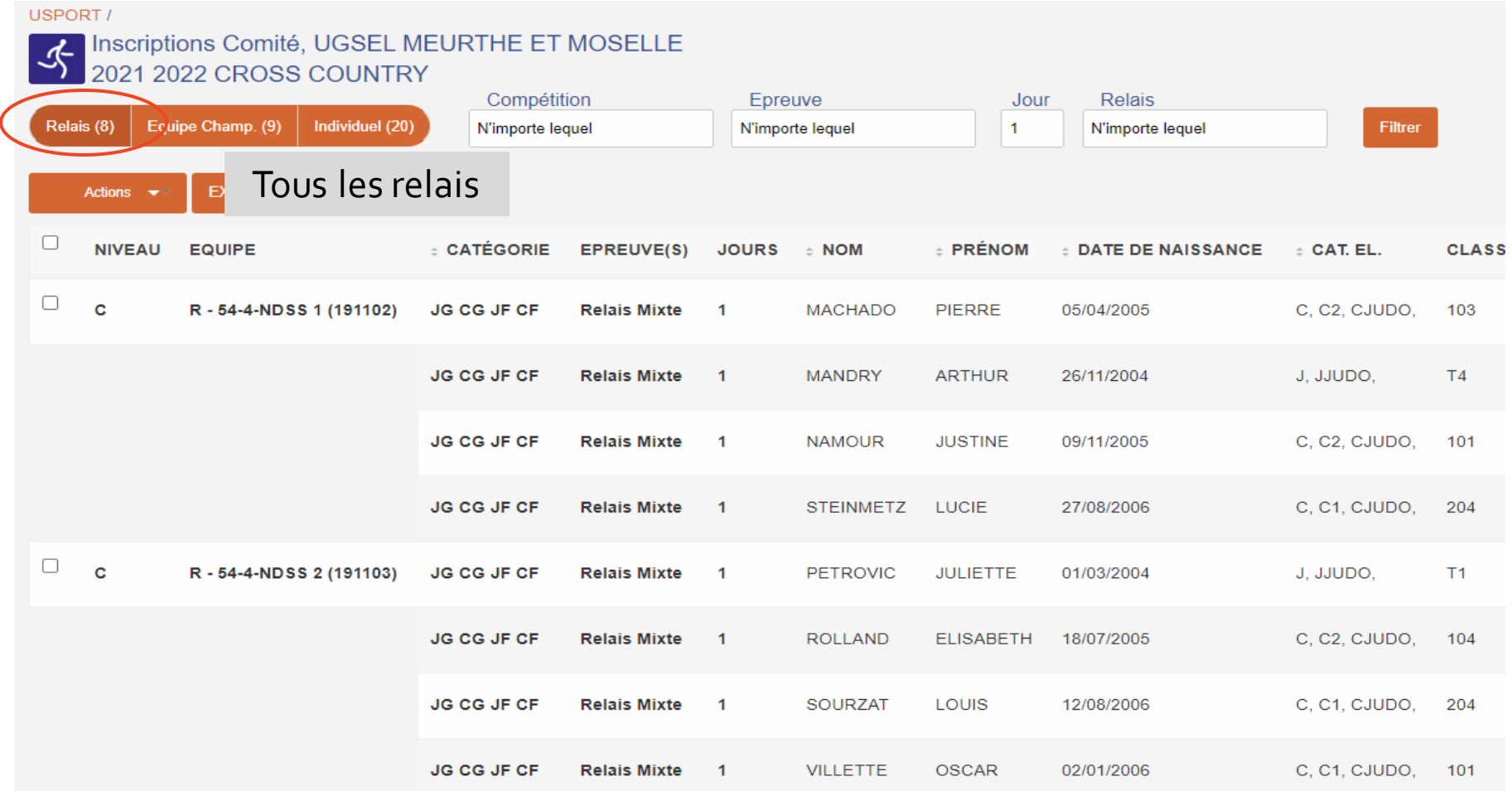

### **C. LISTE DES INSCRITS ET MODIFICATIONS**

## Les modifications « Individuel »

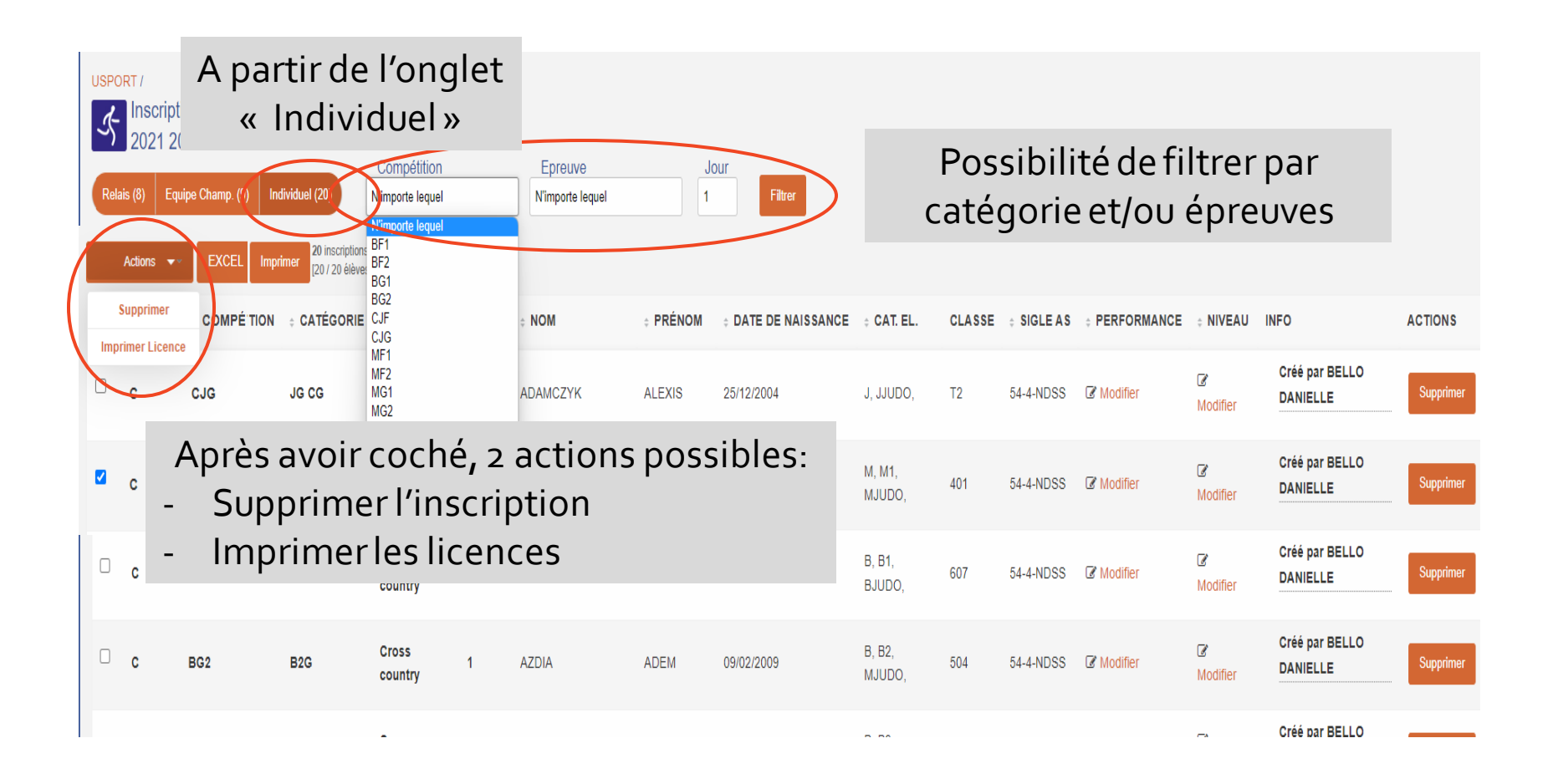

### **C. LISTE DES INSCRITS ET MODIFICATIONS**

## Les modifications « Equipe Champ »

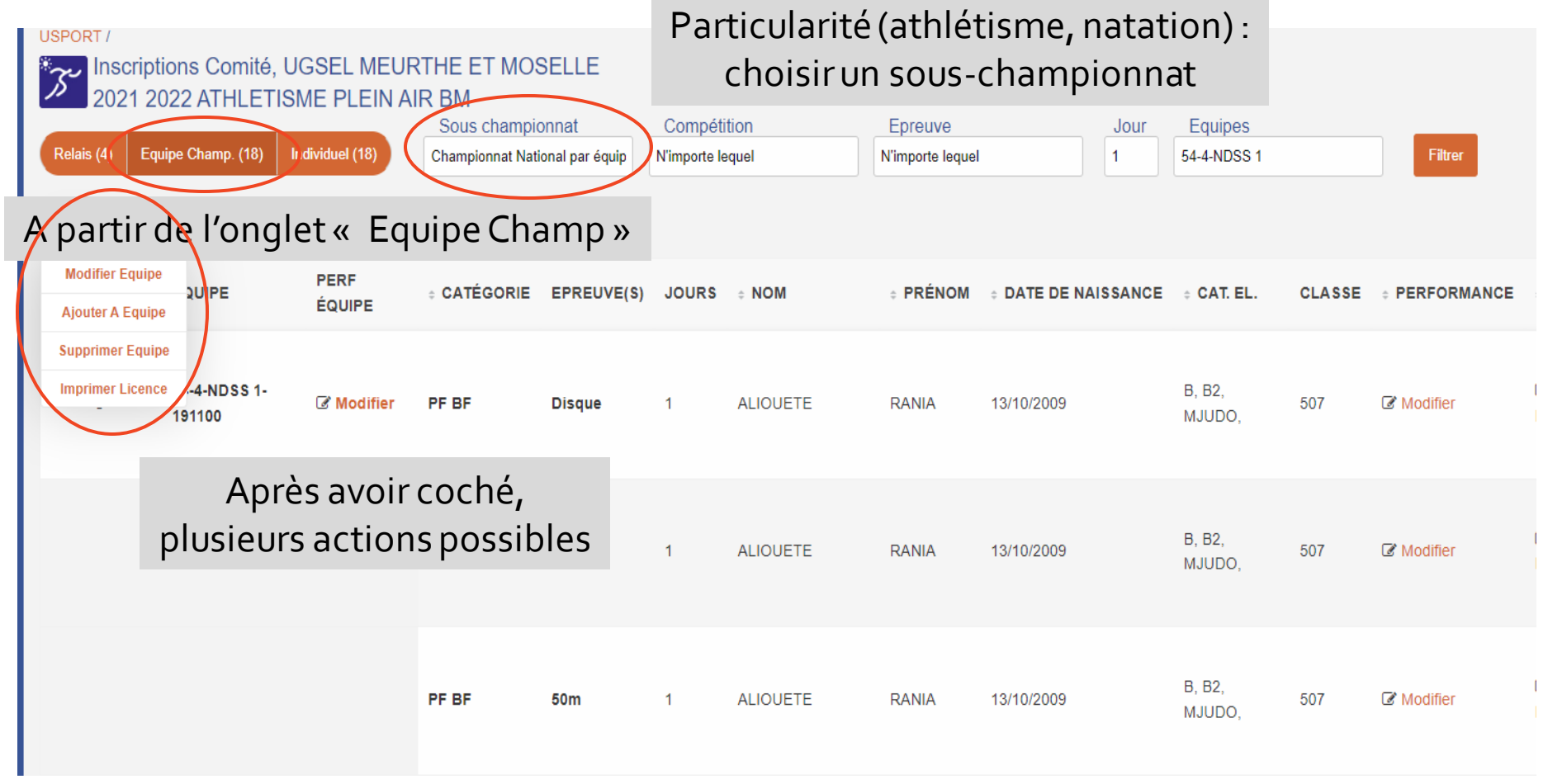

### **C. LISTE DES INSCRITS ET MODIFICATIONS**

## Les modifications « Equipe Champ », action « Modifier »

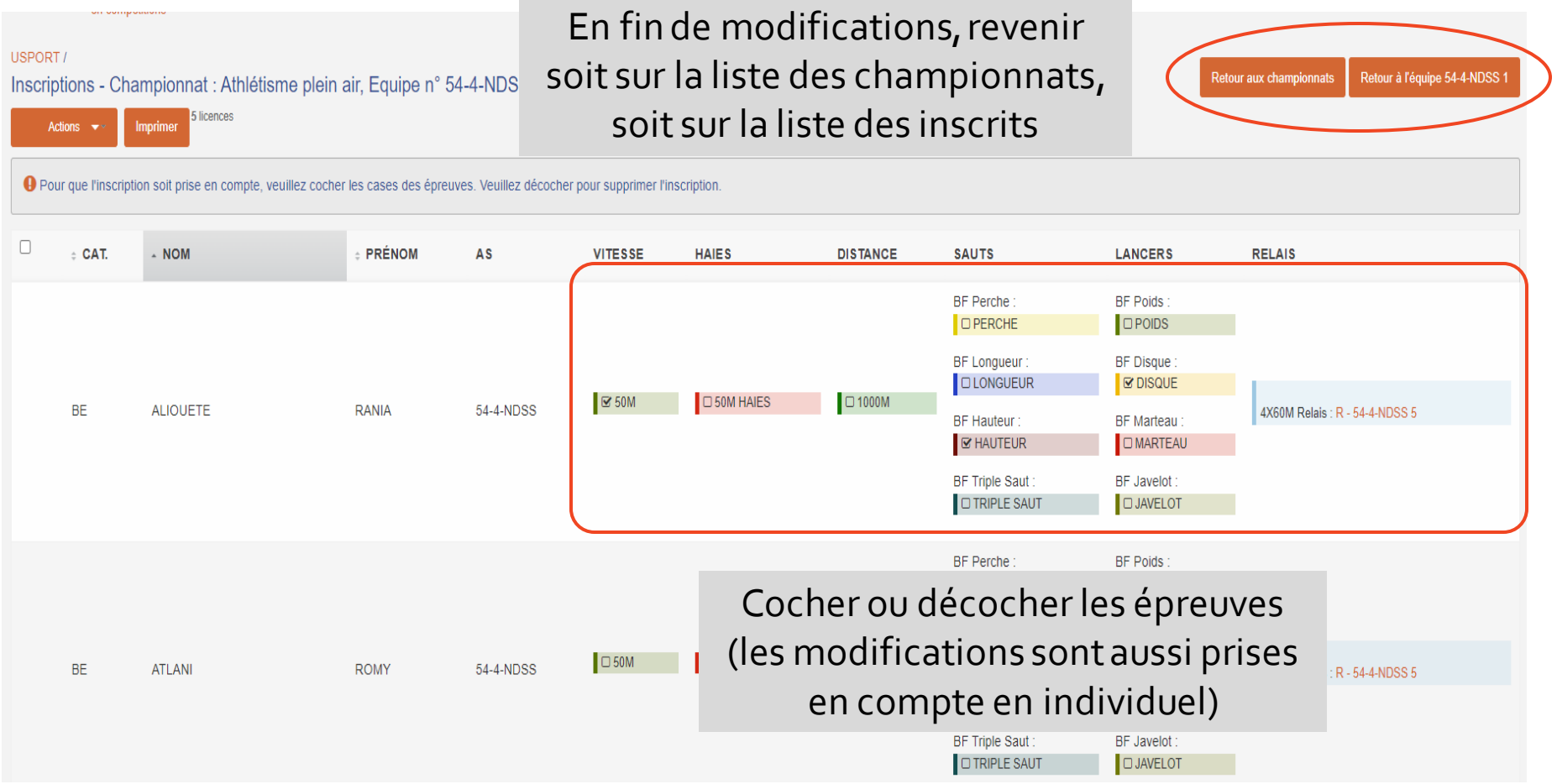

### **C. LISTE DES INSCRITS ET MODIFICATIONS**

## Les modifications « Equipe Champ », action «Ajouter A Equipe »

**Usport**

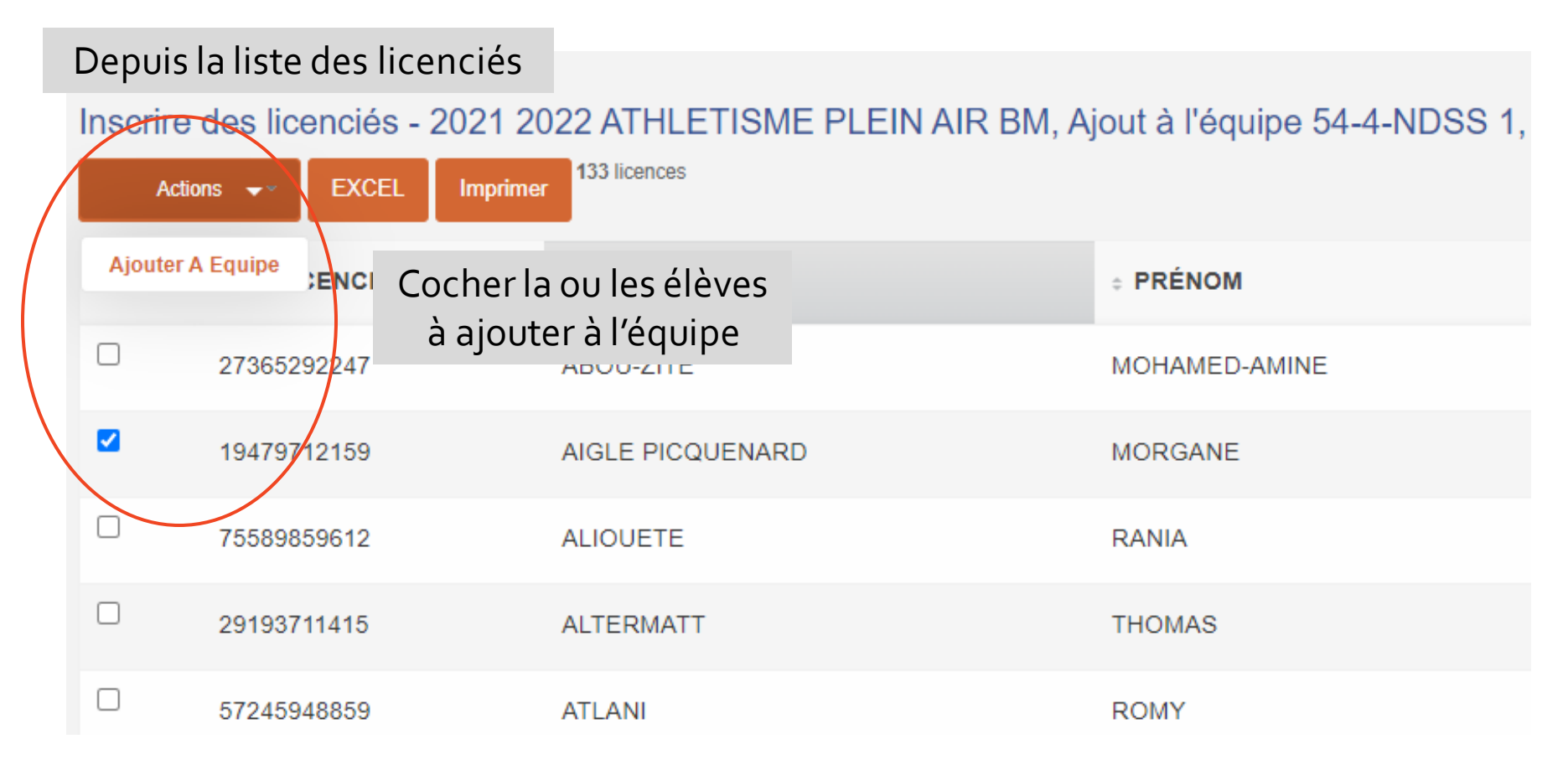

### **C. LISTE DES INSCRITS ET MODIFICATIONS**

 $100 - v$ 

# Les modifications « Equipe Champ », action «Ajouter A Equipe »

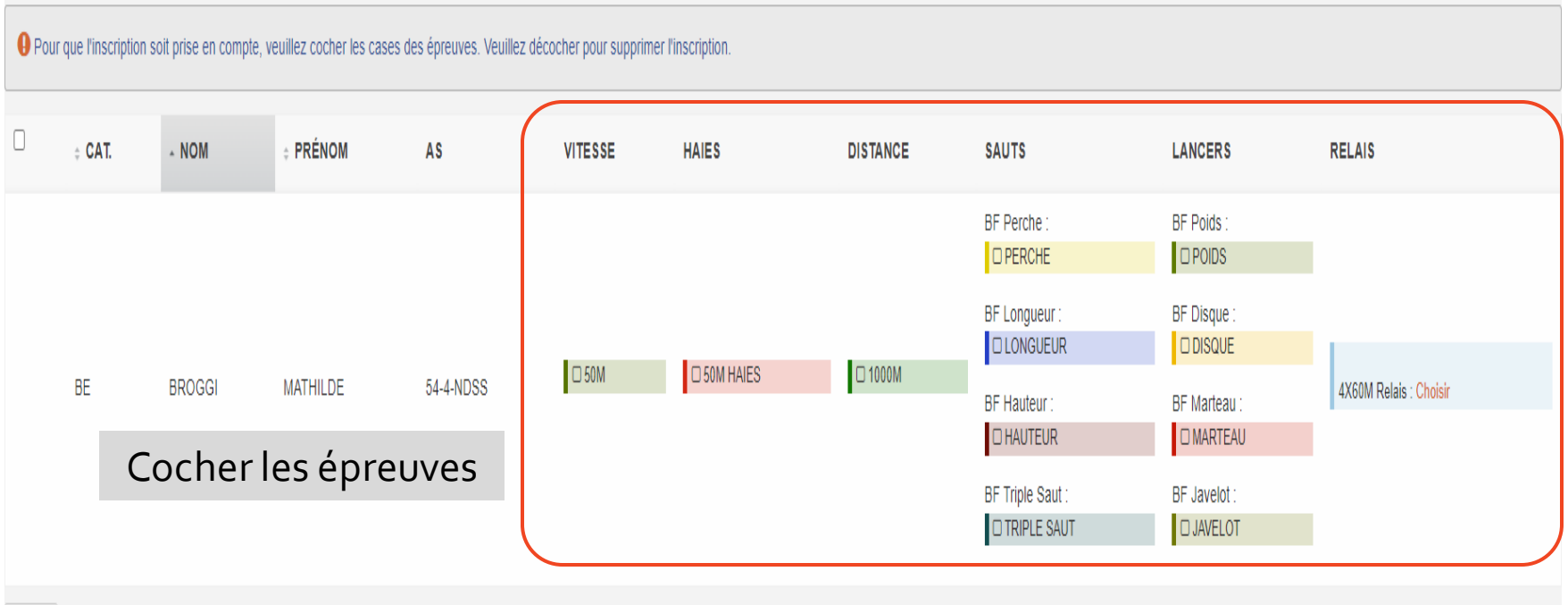

### **C. LISTE DES INSCRITS ET MODIFICATIONS**

### Les modifications « Relais »

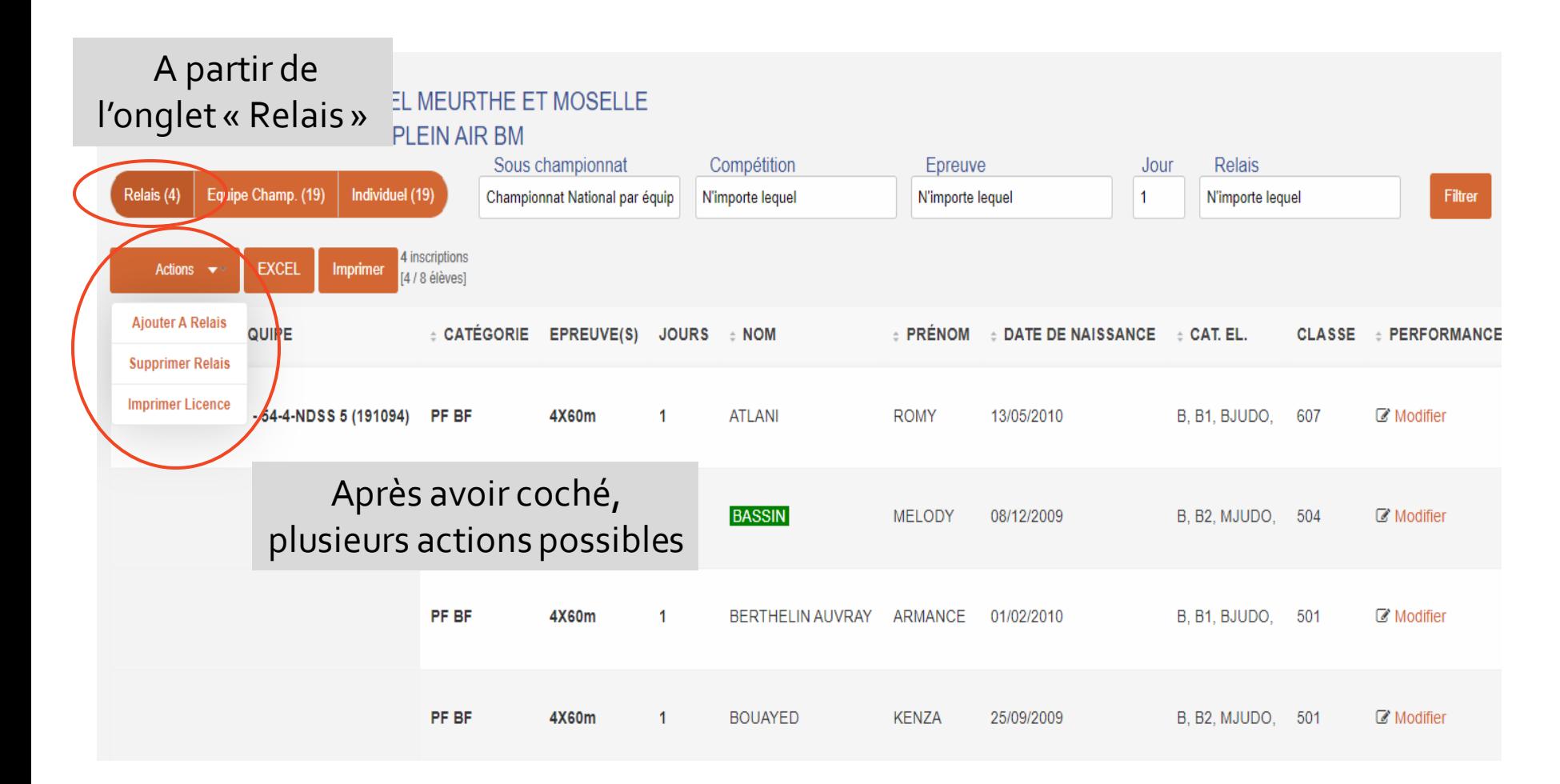

### **C. LISTE DES INSCRITS ET MODIFICATIONS**

## Les modifications « Relais », action « Ajouter A Relais »

**Usport**

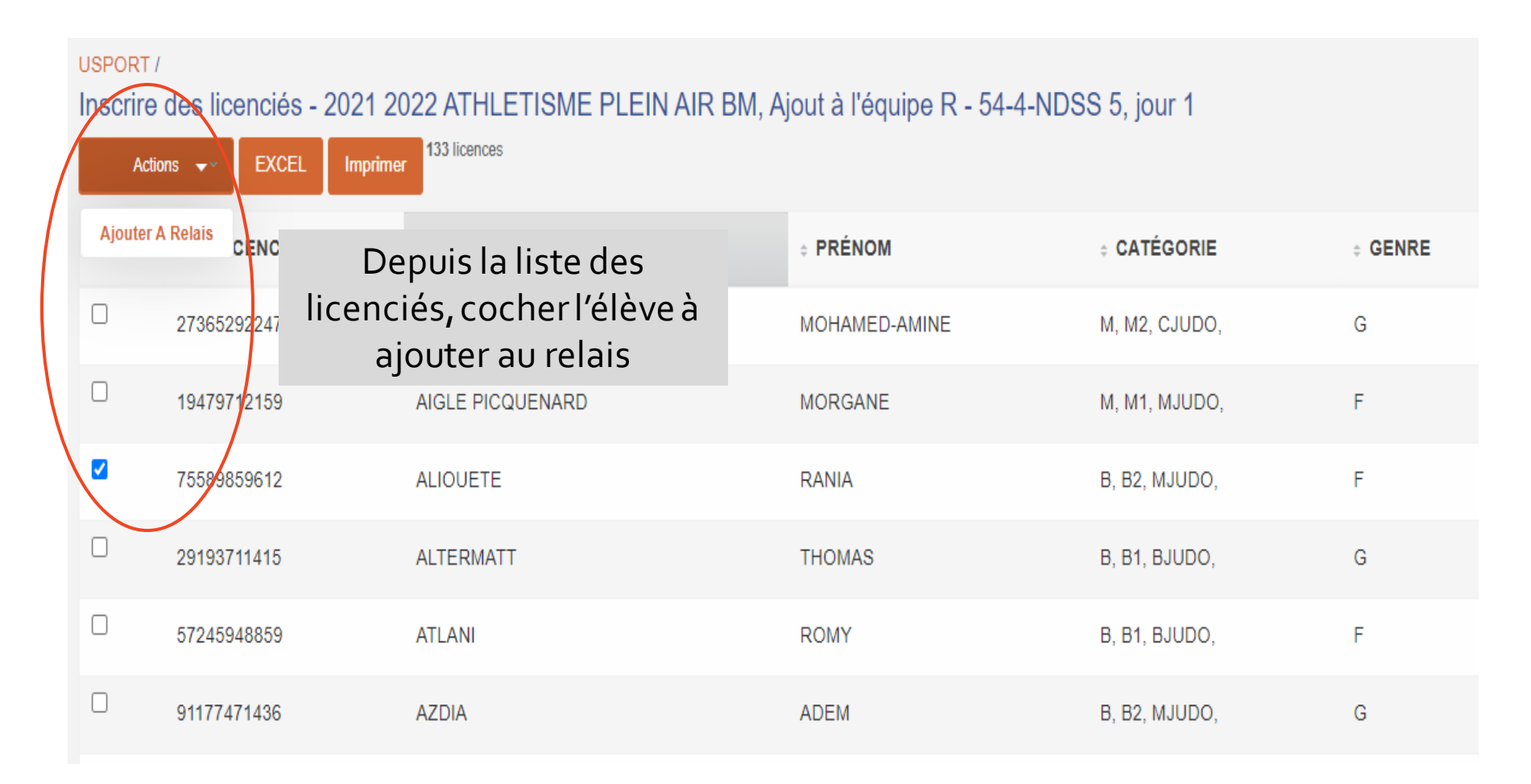

**C. LISTE DES INSCRITS ET MODIFICATIONS**

## Les modifications « Relais », action « Ajouter A Relais »

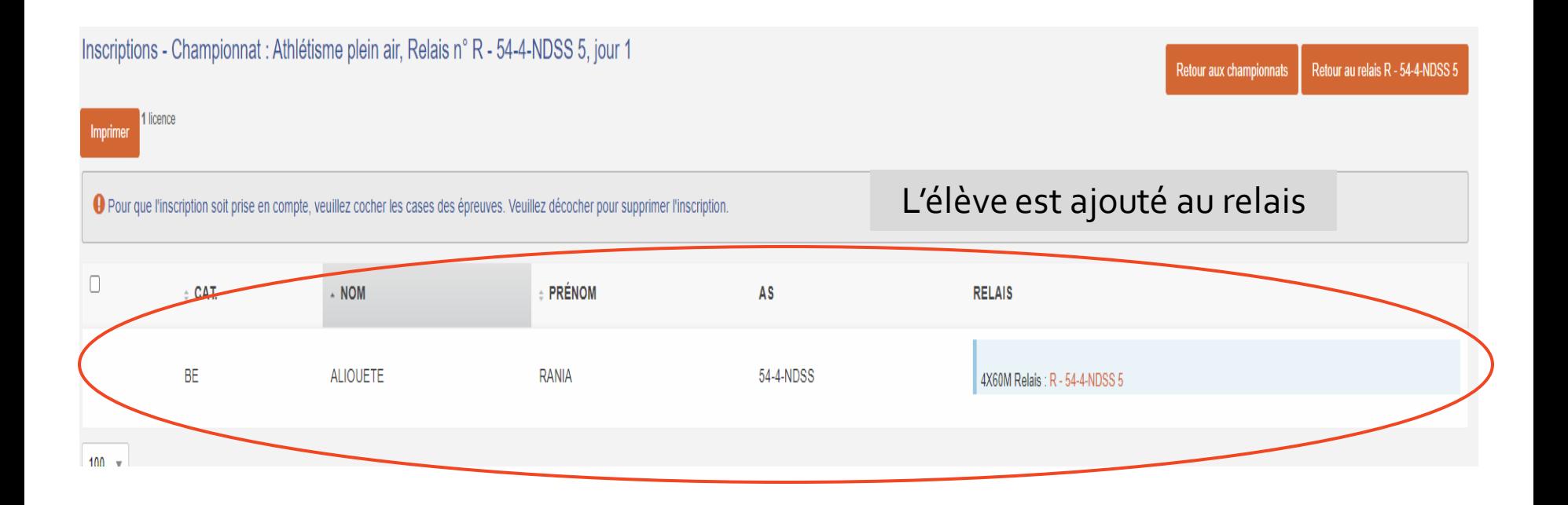

**Usport**

### **C. LISTE DES INSCRITS ET MODIFICATIONS**

## Autres possibilités…

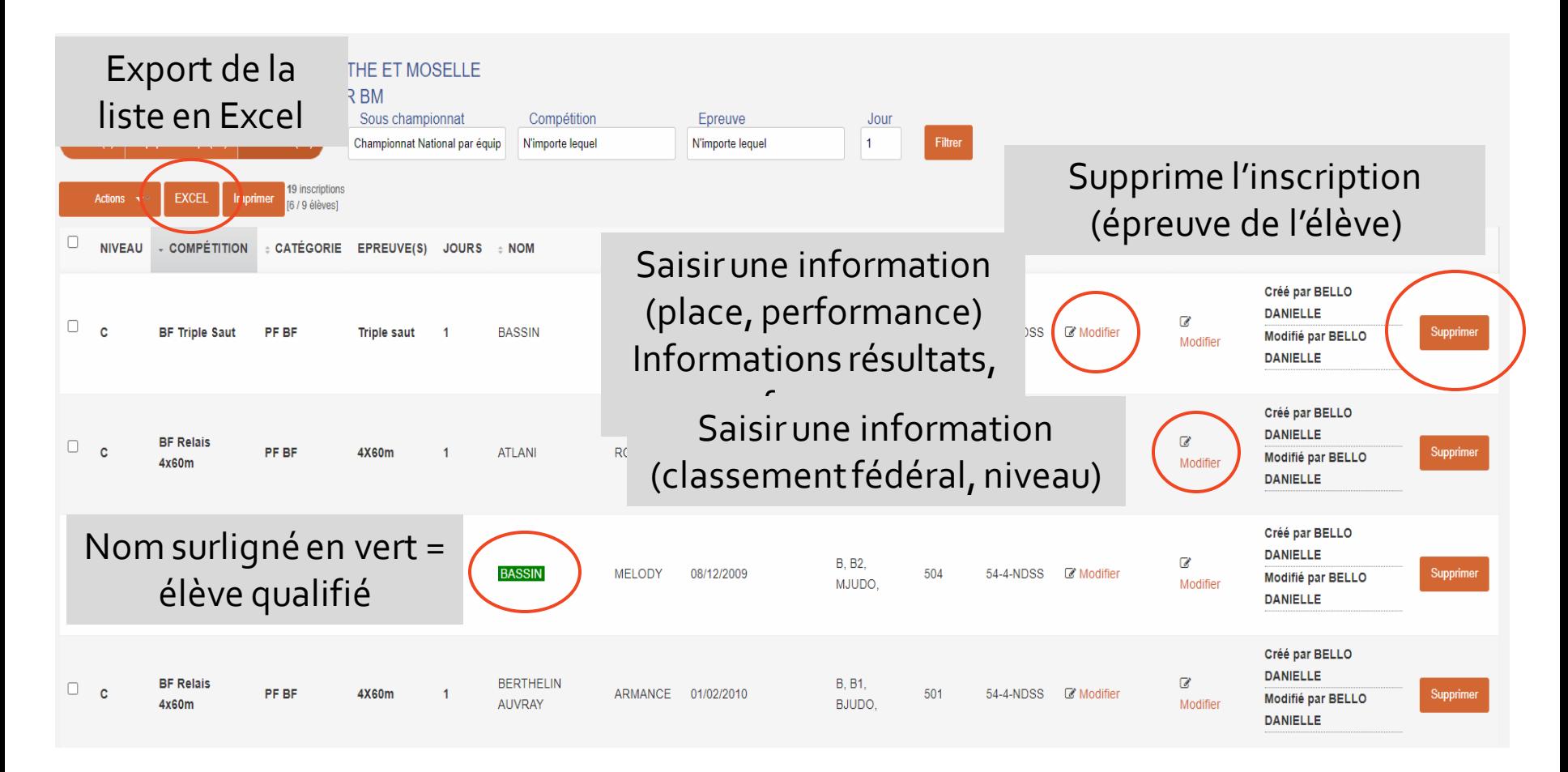

### **D. RÉSULTATS**

### Consulter les résultats uniquement les activités gérées par Ucompétition

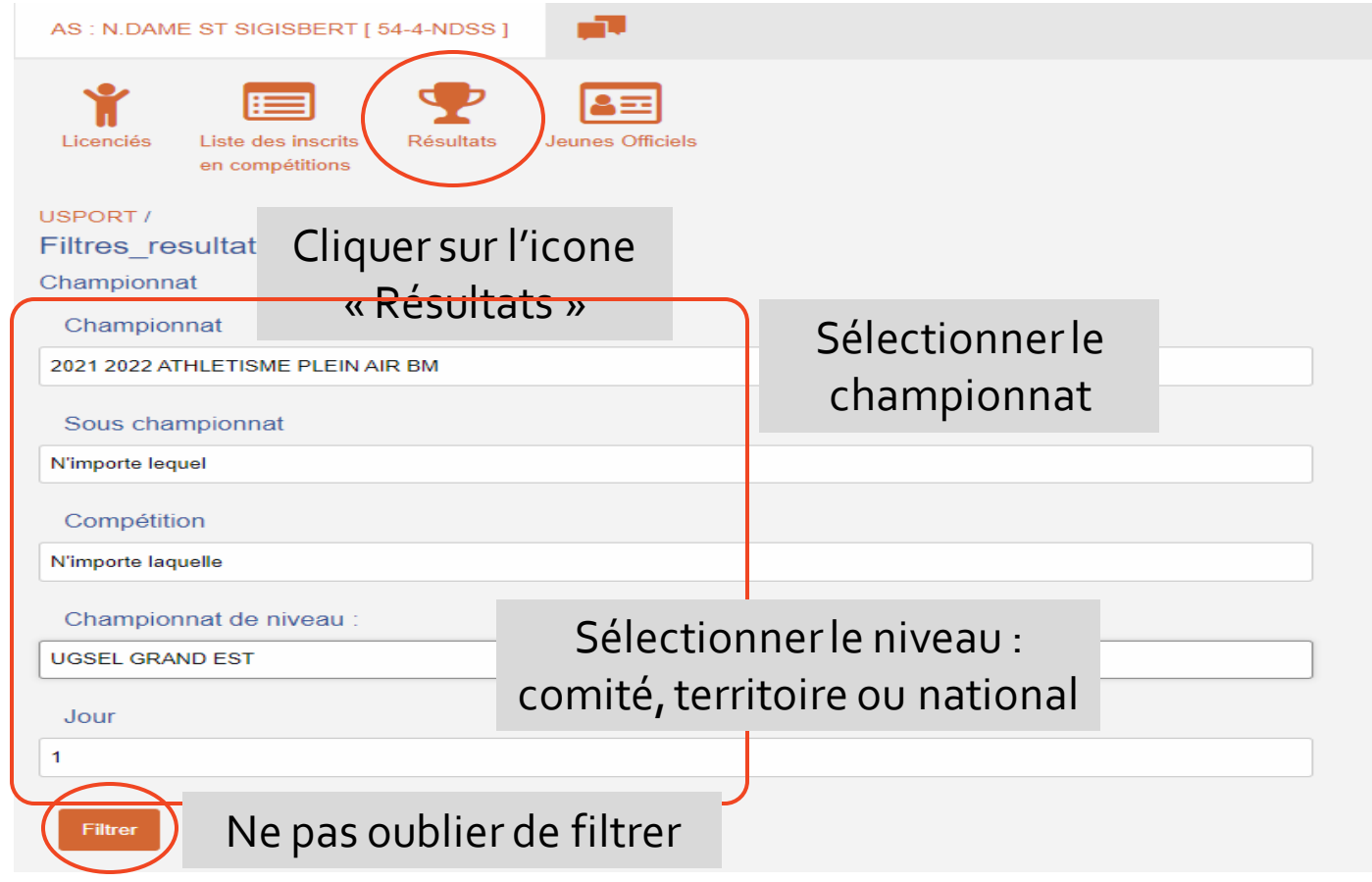

## **D. RÉSULTATS**

![](_page_54_Picture_23.jpeg)

#### **E. JEUNES OFFICIELS**

### Depuis l'icone « Jeunes Officiels »

![](_page_55_Figure_3.jpeg)

#### **E. JEUNES OFFICIELS**

### Créer un JO

![](_page_56_Figure_3.jpeg)

### **E. JEUNES OFFICIELS**

## Créer un JO

![](_page_57_Figure_3.jpeg)

### **E. JEUNES OFFICIELS**

## Modification d'un JO

![](_page_58_Figure_3.jpeg)